### **Wydział Elektryczny ZTMAiPC**

### LABORATORIUM PODSTAW AUTOMATYKI

Ćwiczenie 9 **SR**

### **Sterowanie położeniem i prędkością serwomechanizmu obrotowego**

# **Cel ćwiczenia**

- Wyprowadzenie modelu transmitancyjnego serwomechanizmu.
- Zaprojektowanie i implementacja transmitancji regulatorów zapewniających sterowanie w czasie rzeczywistym położeniem serwomechanizmu spełniające zadane specyfikacje.
- Zaprojektowanie i implementacja transmitancji regulatorów zapewniających sterowanie w czasie rzeczywistym prędkością serwomechanizmu spełniające zadane specyfikacje.

# **1. Wprowadzenie**

Układy sterowania położeniem i/lub prędkością serwomechanizmów z silnikami elektrycznymi prądu stałego i przekładniami mechanicznymi są powszechnie stosowanymi układami regulacji automatycznej, m.in. w różnego rodzaju obrabiarkach czy robotach-manipulatorach. Z punktu widzenia teorii sterowania są to obiekty, które z dobrą dokładnością można opisywać prostymi modelami liniowymi w formie transmitancji i stosować do ich regulacji różne wersje i modyfikacje klasycznej regulacji PID.

### **1.1. Model matematyczny serwomechanizmu**

Podstawowy model napędu serwomechanizmu obrotowego z silnikiem prądu stałego i przekładnią mechaniczną pomiędzy osią silnika a osią obciążenia jest przedstawiony na Rys. 1.1.

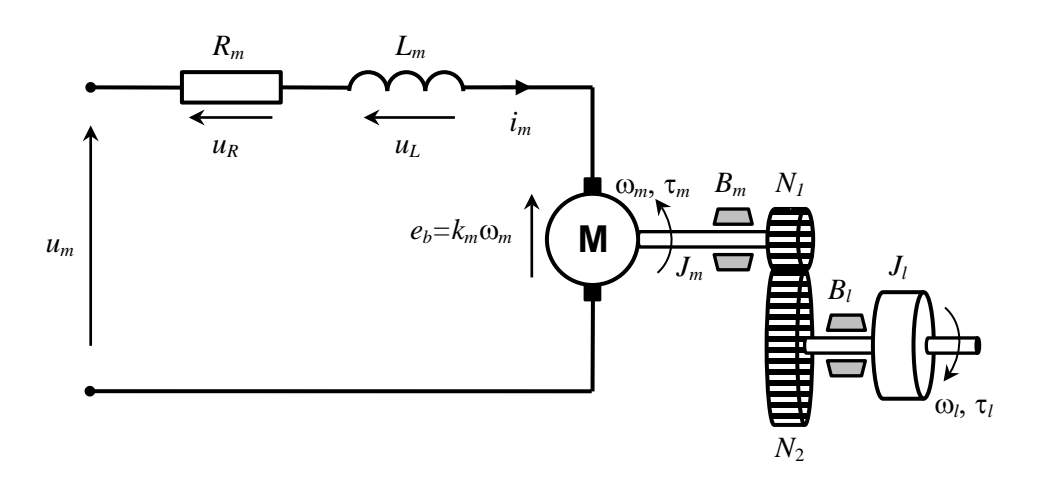

Rys. 1.1. Model układu serwomechanizmu obrotowego z silnikiem prądu stałego sterowanym napięciem twornika *um*(*t*) i przekładnią zębatą pomiędzy osią silnika a osią obciążenia

• Silnik elektryczny DC (z magnesami trwałymi lub obcowzbudny) jest sterowany napięciem twornika (wirnika) *um*(*t*); zakładamy, że strumień magnetyczny wzbudzenia φ=const. Rotacja wirnika w polu magnetycznym indukuje wsteczną siłę elektromotoryczną  $e<sub>b</sub>$  proporcjonalną do prędkości obrotowej: *eb=km*ω*m*, gdzie stała elektryczna *km*=*c*φ zależy od konstrukcji silnika. Równanie dynamiki obwodu twornika wynika z sumy napięć:

$$
u_m(t) = u_R(t) + u_L(t) + e_b(t) = R_m i_m(t) + L_m \frac{di_m(t)}{dt} + k_m \omega_m(t)
$$
\n(1.1)

<span id="page-1-1"></span>gdzie:

*Rm* , *Lm* – rezystancja i indukcyjność obwodu twornika (*armature*) silnika.

<span id="page-1-0"></span>• Równanie mechaniczne ruchu wału silnika wynika z drugiej zasady dynamiki dla ruchu obrotowego:

$$
J_m \frac{d\omega_m(t)}{dt} = \tau_m(t) - B_m \omega_m(t) - \tau_{lm}(t), \qquad \omega_m(t) = \frac{d\theta_m(t)}{dt}
$$
 (1.2)

gdzie:

*Jm* – moment bezwładności elementów na wale silnika,

*Bm* – współczynnik tarcia lepkiego ruchu obrotowego wału silnika,

τ*m*=η*mktim* – mechaniczny moment napędowy silnika proporcjonalny do prądu twornika,

η*<sup>m</sup>* – sprawność silnika (w układzie SRV-02 – z przekładnią wewnętrzną),

*kt* – stała momentowa zależna od konstrukcji silnika,

τ*lm* – moment obciążenia sprowadzony do osi silnika,

θ*<sup>m</sup>* – położenie kątowe zewnętrznej osi silnika (z przełożeniem przekładni wewnętrznej).

• Ruch obrotowy jest przenoszony z osi silnika na oś obciążenia (*load*) przez mechaniczną przekładnię (*gear*) zębatą o współczynniku przełożenia:

$$
r_g = \frac{N_2}{N_1} = \frac{\omega_m}{\omega_l} = \frac{\theta_m}{\theta_l}
$$
 (1.3)

gdzie:

*N*1, *N*<sup>2</sup> – liczby zębów koła zębatego osi silnika i koła zębatego osi obciążenia,

ω*m*, ω*l* – prędkości kątowe (obrotowe) zewnętrznej osi silnika i osi obciążenia,

θ*m*, θ*l* – położenia kątowe zewnętrznej osi silnika i osi obciążenia

Zakładamy, że w przekładni nie ma luzu i że przenosi ona moc mechaniczną z wału silnika na wał obciążenia ze współczynnikiem sprawności η*g*, tj.:

$$
P_l = \eta_g P_{lm} \quad \rightarrow \quad \tau_l \omega_l = \eta_g \tau_{lm} \omega_m \tag{1.4}
$$

gdzie:

τ*<sup>l</sup>* – moment napędowy przeniesiony na oś obciążenia.

Z równań (1.3) i (1.4) wynika, że: 
$$
\tau_l = \eta_g r_g \tau_{lm}
$$

<span id="page-1-2"></span>• Równanie mechaniczne dynamiki wału obciążenia:

$$
J_{l} \frac{d\omega_{l}(t)}{dt} = \tau_{l}(t) - B_{l}\omega_{l}(t), \qquad \omega_{l}(t) = \frac{d\theta_{l}(t)}{dt}
$$
 (1.5)

gdzie:

*Jl* – moment bezwładności elementów na wale obciążenia,

*Bl* – współczynnik tarcia lepkiego ruchu obrotowego wału silnika,

τ*<sup>l</sup>* – moment napędowy przeniesiony na oś obciążenia.

Ponieważ wielkością regulowaną mają być położenie i prędkość kątowa *osi obciążenia* serwomechanizmu, celem jest wyprowadzenie zależności pomiędzy ω*l*(*t*) i θ*l*(*t*) a napięciem twornika silnika *um*(*t*) jako wielkością sterującą. Z równania dynamiki dla osi silnika [\(1.2\)](#page-1-0) i przełożenia prędkości kątowych wynika, że:

$$
\tau_{lm} = \tau_m - J_m \frac{d\omega_m}{dt} - B_m \omega_m = \eta_m k_i i_m - r_g J_m \frac{d\omega_l}{dt} - r_g B_m \omega_l
$$

Prawą stronę powyższego równania wstawiamy do równania dynamiki osi obciążenia za moment napędowy przeniesiony na oś obciążenia:

$$
J_{l} \frac{d\omega_{l}}{dt} + B_{l}\omega_{l} = \tau_{l} = \eta_{g} r_{g} \tau_{lm} = \eta_{g} \left( r_{g} \eta_{m} k_{l} i_{m} - r_{g}^{2} J_{m} \frac{d\omega_{l}}{dt} - r_{g}^{2} B_{m} \omega_{l} \right)
$$

<span id="page-2-0"></span>Po przeniesieniu na lewą stronę równania i pogrupowaniu wyrazów z ω*<sup>l</sup>* i *d*ω*l*/*dt* otrzymujemy równanie dynamiki ruchu wału obciążenia z uwzględnieniem przekładni:

$$
J_{eq}\frac{d\omega_l}{dt} + B_{eq}\omega_l = \tau_{meq} \tag{1.6}
$$

gdzie:

- zastępczy moment bezwładności sprowadzony do osi obciążenia:

$$
J_{eq} = J_l + \eta_g r_g^2 J_m \tag{1.7}
$$

- zastępczy współczynnik tarcia sprowadzony do osi obciążenia:

$$
B_{eq} = B_l + \eta_g r_g^2 B_m \tag{1.8}
$$

- moment napędowy silnika sprowadzony do osi obciążenia:

<span id="page-2-1"></span>
$$
\tau_{\text{meq}} = \eta_{\text{g}} r_{\text{g}} \eta_{\text{m}} k_i i_{\text{m}} \tag{1.9}
$$

Równania [\(1.6\)](#page-2-0) i [\(1.9](#page-2-1)) określają zależność prędkości kątowej ω*<sup>l</sup>* od prądu twornika silnika *im*. Zależność prądu *im* od napięcia sterującego *um* opisuje równanie różniczkowe obwodu twornika [\(1.1\)](#page-1-1). Ponieważ elektryczna stała czasowa *Te*=*Lm*/*Rm* jest dużo mniejsza od stałej czasowej układu mechanicznego z przekładnią *Tm*=*Jeq*/*Beq* jest ona zwykle pomijana (jest to równoważne przyjęciu, że indukcyjność twornika *Lm=*0). Po takim uproszczeniu zależność prądu od napięcia opisuje równanie algebraiczne:

$$
i_{t} = \frac{u_{m} - k_{m} \omega_{m}}{R_{m}} = \frac{u_{m} - k_{m} r_{g} \omega_{l}}{R_{m}}
$$
(1.10)

<span id="page-2-2"></span>Po wstawieniu [\(1.10\)](#page-2-2) do równania [\(1.6\)](#page-2-0) otrzymujemy:

$$
J_{eq}\frac{d\omega_l}{dt} + B_{eq}\omega_l = \eta_g r_g \eta_m k_t \frac{u_m - k_m r_g \omega_l}{R_m}
$$

Stąd:

$$
J_{eq}\frac{d\omega_l}{dt} + \left(B_{eq} + \frac{\eta_g r_g^2 \eta_m k_t k_m}{R_m}\right)\omega_l = \frac{\eta_g r_g \eta_m k_t}{R_m} u_m \tag{1.11}
$$

<span id="page-2-3"></span>Transmitancja serwomechanizmu od napięcia silnika wejściowego *um* do prędkości kątowej ω*<sup>l</sup>* osi obciążenia jest więc transmitancją układu inercyjnego:

$$
G_{\omega}(s) = \frac{\Omega_{l}(s)}{U_{m}(s)} = \frac{K}{Ts + 1},
$$
\n(1.12)

którego parametry dynamiczne:

*Ćwiczenie 9 (SR) – Sterowanie położeniem i prędkością serwomechanizmu obrotowego - 3 -*

$$
T = \frac{J_{eq}}{B_{eq} + \frac{\eta_g r_g^2 \eta_m k_t k_m}{R_m}}, \quad K = \frac{\eta_g r_g \eta_m k_t}{B_{eq} R_m + \eta_g r_g^2 \eta_m k_t k_m}
$$
(1.13)

<span id="page-3-2"></span>Ponieważ położenie kątowe θ*<sup>l</sup>* osi obciążenia jest całką z prędkości kątowej ω*l*, więc transmitancja układu od napięcia twornika do położenia kątowego transmitancją układu całkującego z inercją:

$$
\Theta_l(s) = \frac{1}{s} \Omega_l(s) \qquad \rightarrow \qquad G_\theta(s) = \frac{\Theta_l(s)}{U_m(s)} = \frac{K}{s(Ts+1)} \tag{1.14}
$$

 Zadanie 1: Wykazać, że w przypadku uwzględnienia indukcyjności twornika transmitancja prędkościowa układu od *um* do ω*l*:

$$
G_{\omega}(s) = \frac{\Omega_{l}(s)}{U_{m}(s)} = \frac{\eta_{g}r_{g}\eta_{m}k_{t}}{(R_{m} + sL_{m})(B_{eq} + sJ_{eq}) + \eta_{g}r_{g}\eta_{m}k_{t}k_{m}}
$$
(1.15)

Jakiego typu układ opisuje ta transmitancja?

#### **1.2. Układ regulacji ze sprzężeniem zwrotnym i parametry jego odpowiedzi**

Schemat układu regulacji z jednostkowym (pełnym) sprzężeniem zwrotnym, obiektem reprezentowanym przez transmitancję  $G_p(s)$  i regulatorem (kompensatorem) o transmitancji  $G_r(s)$  jest pokazany na [Rys. 1.2.](#page-3-0) Zadaniem regulacji jest nadążanie przez mierzoną wielkość sterowaną *y*(*t*) zadanego przebiegu *r*(*t*) (sygnału odniesienia), przy czym nadążanie to ma spełniać określone specyfikacje projektowe.

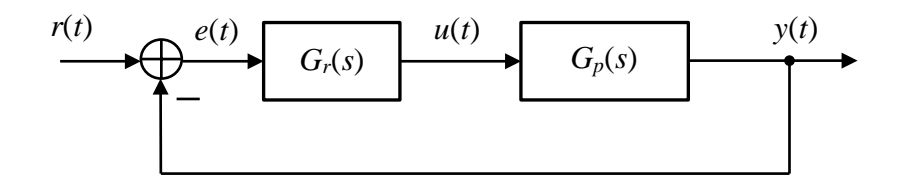

Rys. 1.2. Układ regulacji z jednostkowym sprzężeniem zwrotnym

<span id="page-3-1"></span><span id="page-3-0"></span>Równanie układu zamkniętego w dziedzinie transformat Laplace'a:

$$
Y(s) = \frac{G_r(s)G_p(s)}{1 + G_r(s)G_p(s)}R(s), \qquad \frac{G_r(s)G_p(s)}{1 + G_r(s)G_p(s)} = G_z(s),
$$
\n(1.16)

gdzie *Gz*(*s*) jest transmitancją układu zamkniętego.

W odniesieniu do układu regulacji projektowanego w ćwiczeniu będą rozpatrywane następujące parametry:

#### **1.2.1. Maksymalne przeregulowanie i czas osiągnięcia przeregulowania odpowiedzi skokowej**

Przebieg typowej odpowiedzi skokowej jest przedstawiony na [Rys. 1.3](#page-4-0) z zaznaczeniem maksymalnego przeregulowania *Mp* (*percentage overshoot, PO*), czasu *tp* osiągnięcia maksymalnego przeregulowania i błędu ustalonego (*steady-state error*) *eu*.

<span id="page-3-3"></span>Jeżeli transmitancja układu zamkniętego jest standardową transmitancją 2-go rzędu:

$$
G_{2\text{ord}}(s) = \frac{Y(s)}{R(s)} = \frac{\omega_n^2}{s^2 + 2\zeta\omega_n s + \omega_n^2},\tag{1.17}
$$

gdzie: ζ - względny współczynnik tłumienia, ω*<sup>n</sup>* – pulsacja drgań naturalnych (nietłumionych), to parametry  $M_p$  i  $t_p$  można wyznaczyć analitycznie:

$$
M_{p} = \exp\left(-\frac{\pi\zeta}{\sqrt{1-\zeta^{2}}}\right) \cdot 100 \text{ (%)}, \qquad t_{p} = \frac{\pi}{\omega_{d}} = \frac{\pi}{\omega_{n}\sqrt{1-\zeta^{2}}}, \qquad (1.18)
$$

<span id="page-4-1"></span>Ze wzorów [\(1.18](#page-4-1)) widać, że przeregulowanie *Mp* zależy tylko od współczynnika tłumienia ζ i jest to parametr określający zapas stabilności układu, natomiast czas *tp* osiągnięcia maksimum zależy zarówno od ζ jak i od pulsacji ω*n*, a więc określa on zarówno stabilność jak i szybkość działania.

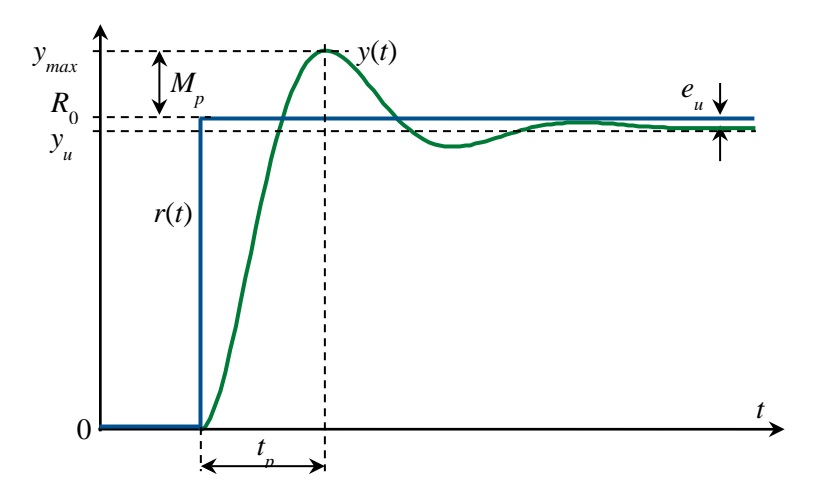

Rys. 1.3. Przykład odpowiedzi skokowej układu i parametry odpowiedzi

#### <span id="page-4-3"></span><span id="page-4-0"></span>**1.2.2. Błąd odpowiedzi w stanie ustalonym**

Transformata błędu regulacji odpowiedzi na sygnał zadany dla układu zamkniętego opisanego wzorem [\(1.16\)](#page-3-1):

$$
E(s) = R(s) - Y(s) = [1 - G_z(s)]R(s) = \frac{1}{1 + G_r(s)G_p(s)}R(s)
$$
(1.19)

Wartość błędu w stanie ustalonym można określić bezpośrednio na podstawie równania dla transformat na podstawie twierdzenia o wartości końcowej:

$$
e_u = \lim_{t \to \infty} e(t) = \lim_{s \to 0} sE(s) \tag{1.20}
$$

W przypadku regulacji *położenia kątowego* z obiektem *astatycznym* (obiekt zawiera człon całkujący, jest układem typu 1) opisanym transmitancją [\(1.14](#page-3-2)) błąd ustalony odpowiedzi układu zamkniętego na skokowy sygnał zadany jest równy zero. Błąd ustalony odpowiedzi układu zamkniętego na sygnał zadany zmienny liniowo z nachyleniem *R*<sup>1</sup> [\(Rys. 1.4\)](#page-5-0):

<span id="page-4-2"></span>
$$
r(t) = R_1 t \cdot \mathbf{1}(t) \rightarrow R(s) = \frac{R_1}{s^2}
$$
  
\n
$$
e_u = \lim_{s \to 0} sE(s) = \lim_{s \to 0} \frac{s}{1 + G_r(s)} \cdot \frac{R_1}{s} = \lim_{s \to 0} \frac{Ts + 1}{s(Ts + 1) + G_r(s)K} \cdot R_1 = \frac{R_1}{K_r K}, \quad (1.21)
$$

gdzie:  $K_r = G_r(s)|_{s=0}$  – wzmocnienie DC regulatora. Jeżeli transmitancja regulatora zawiera włączony szeregowo człon *całkujący* (np. w przypadku regulatora PI), to jego wzmocnienie DC jest nieskończenie duże i błąd ustalony [\(1.21\)](#page-4-2) jest równy zero.

W przypadku regulacji *prędkości kątowej* z obiektem *statycznym* (typu 0) opisanym transmitancją [\(1.12\)](#page-2-3) błąd ustalony odpowiedzi układu zamkniętego na skokowy sygnał zadany:

$$
r(t) = R_0 \mathbf{1}(t) \quad \rightarrow \quad R(s) = \frac{R_0}{s}
$$

*Ćwiczenie 9 (SR) – Sterowanie położeniem i prędkością serwomechanizmu obrotowego - 5 -*

<span id="page-5-1"></span>
$$
e_u = \lim_{s \to 0} sE(s) = \lim_{s \to 0} \frac{s}{1 + G_r(s)} \frac{R_0}{K} = \lim_{s \to 0} \frac{Ts + 1}{Ts + 1 + G_r(s)K} \cdot R_0 = \frac{R_0}{1 + K_rK},
$$
(1.22)

gdzie, jak poprzednio: *Kr*=*Gr*(*s*)|*<sup>s</sup>*=0 – wzmocnienie DC regulatora. Jeżeli transmitancja regulatora zawiera szeregowy człon *całkujący*, to jego wzmocnienie DC jest nieskończenie duże i błąd ustalony [\(1.22\)](#page-5-1) jest równy zero.

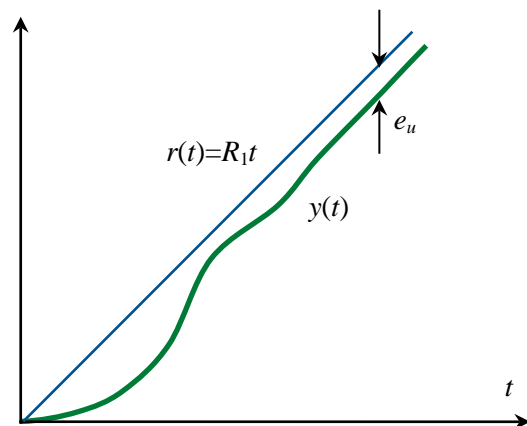

<span id="page-5-0"></span>Rys. 1.4. Przykład odpowiedzi układu regulacji na sygnał zadany narastający liniowo

 Zadanie 2: Przeanalizować wartość błędu ustalonego odpowiedzi układu zamkniętego z obiektem [\(1.12\)](#page-2-3) na sygnał zadany zmienny liniowo w zależności od rzędu astatyzmu transmitancji regulatora  $G_r(s)$ .

# **2. Stanowisko laboratoryjne**

#### **2.1. Układ serwomechanizmu obrotowego**

Zdjęcia serwomechanizmu obrotowego Quanser SRV-02 stanowiącego obiekt sterowania są przedstawione na Rys. 2.1 i [2.2.](#page-6-0) Elementem napędowym jest serwomotor prądu stałego (9) sterowany napięciem twornika, który ma wewnętrzną przekładnię planetarną (10) i jest wyposażony w prądnicę tachometryczną (13). Poprzez przekładnię zewnętrzną, której pary zębatek można zmieniać (4-5 lub 19-20), silnik steruje osią obciążenia (8) z przełożeniem 1:1 lub 5:1. Na osi obciążenia zamontowany jest enkoder (12) do dokłanego cyfrowego pomiaru kąta obrotu. Druga zębatka na osi obciążenia może przez kolejna przekładnię z kasownikiem luzu (6) sterować kątem obrotu osi potencjometru (11) do dodatkowego analogowego pomiaru kata położenia. Moment bezwładności osi (8) można zmieniać przez zamontowanie dodatkowej masy obciążenia w kształcie dysku lub pręta (21,22). Bardziej szczegółowy opis elementów modelu znajduje się w Tabeli 1.

Parametry mechaniczne i elektryczne elementów serwomechanizmu są podane w Tabeli 2.

<span id="page-5-2"></span>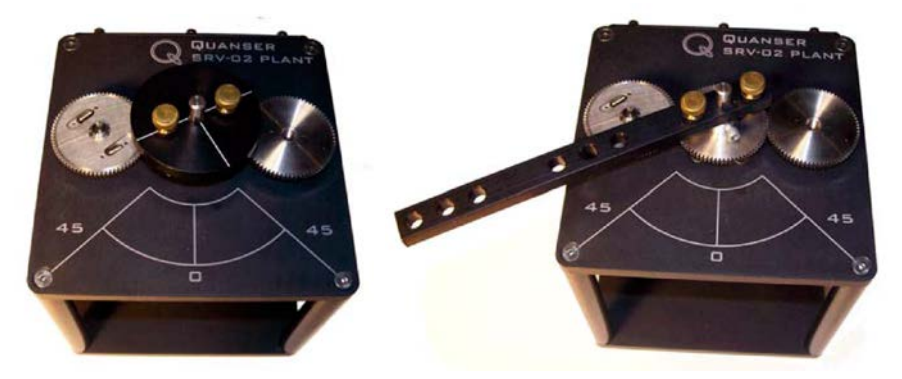

Rys. 2.1. Układ serwonapędu obrotowego SRV-02 firmy Quanser

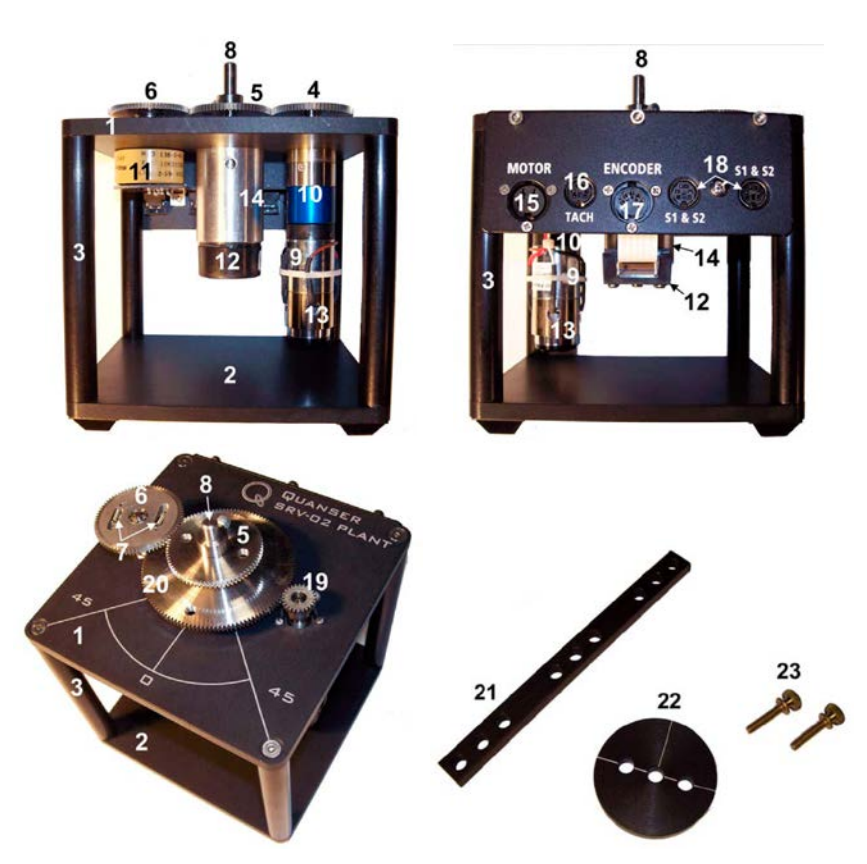

<span id="page-6-0"></span>Rys. 2.2. Układ serwomechanizmu obrotowego SRV-02 – elementy składowe (widok z przodu, z tyłu i od góry). Opis w Tabeli 1

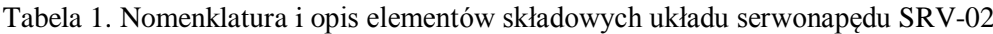

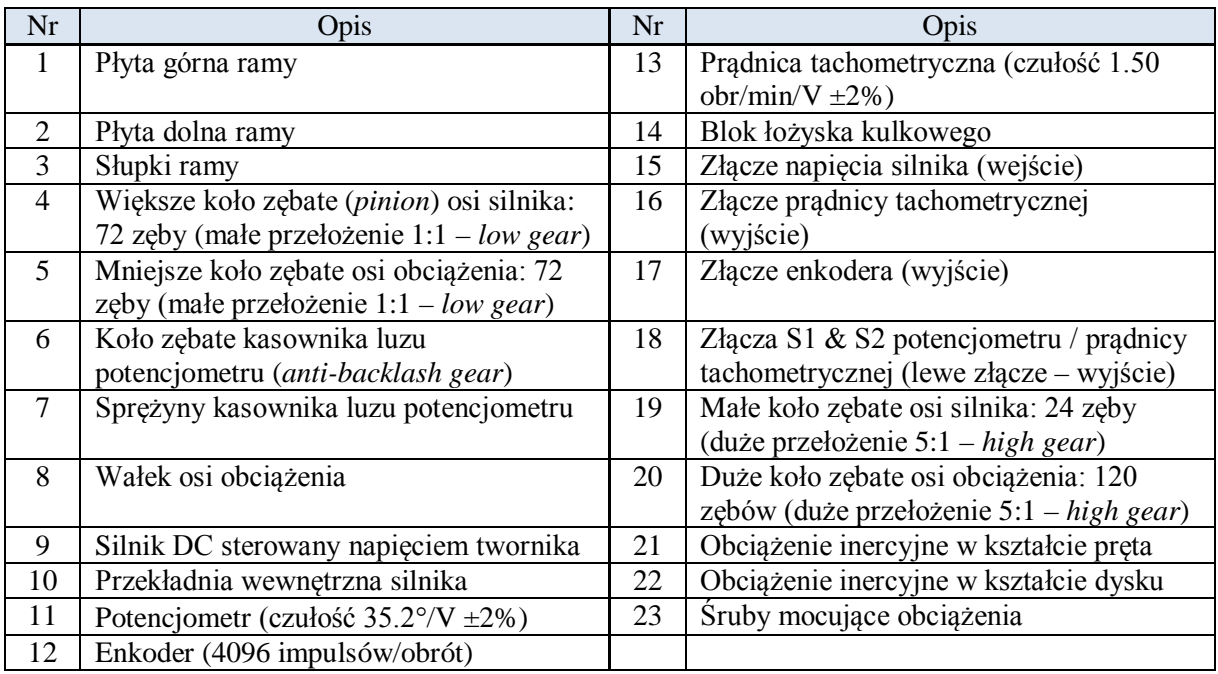

<span id="page-6-1"></span>Wysoka precyzja działania serwomechanizmu została osiągnięta dzięki wysokiemu przełożeniu kąta obrotu i prędkości obrotowej: stosunek kąta obrotu wirnika silnika do kąta obrotu osi obciążenia jest równy:

$$
\frac{\theta_{\text{rotor}}}{\theta_{l}}
$$
 = przełożenie przekładni wewnętrznej × przełożenie przekładni zewnętrznej

Moment bezwładności *Jm* na osi silnika, występujący w równaniu [\(1.2\)](#page-1-0), stanowi suma momentu bezwładności wirnika silnika, momentu bezwładności prądnicy tachometrycznej sprzęgniętej z silnikiem na wspólnej osi oraz momentu bezwładności koła zębatego przekładni na osi silnika (24 zęby przy dużym przełożeniu 5:1 lub 72 zęby przy małym przełożeniu 1:1):

$$
J_m = J_{rotor} + J_{tach} + J_{gm},\tag{2.1}
$$

gdzie:  $J_{\text{cm}} = J_{24}$  (o pomijalnie małej wartości, zob. [Tabela 2\)](#page-7-0) lub  $J_{\text{cm}} = J_{72}$ .

Moment bezwładności  $J_l$  na osi obciążenia, występujący w równaniu [\(1.5\)](#page-1-2), stanowi suma momentów bezwładności kół zębatych przekładni na osi obciążenia i potencjometru (jednego 120 zębów oraz dwóch po 72 zęby przy dużym przełożeniu – [Rys. 2.2,](#page-6-0) lub tylko dwóch po 72 zęby przy małym przełożeniu – [Rys. 2.1\)](#page-5-2) oraz momentu bezwładności zewnętrznego obciążenia w kształcie dysku lub pręta:

$$
J_{l} = J_{gl} + J_{load}, \qquad (2.2)
$$

<span id="page-7-0"></span>gdzie:  $J_{g} = J_{120} + 2J_{72}$  lub  $J_{g} = 2J_{72}$ , a  $J_{load} = J_{disc}$  lub  $J_{load} = J_{bar}$  (masy i wymiary w [Tabeli](#page-7-0) 2).

| Symbol          | Opis                                                       | Wartość               | Jednostka                                |
|-----------------|------------------------------------------------------------|-----------------------|------------------------------------------|
| $U_n$           | nominalne napięcie wejściowe (twornika) silnika            | 6.0                   | $\mathbf{V}$                             |
| $U_{max}$       | maksymalne dopuszczalne napięcie wejściowe silnika         | 10.0                  | $\overline{\rm V}$                       |
| $R_t$           | rezystancja twornika silnika                               | 2.6                   | $\Omega$                                 |
| $L_t$           | indukcyjność twornika silnika                              | 0.18                  | mH                                       |
| $k_{t}$         | stała momentowa silnika                                    | 0.0077                | N·m                                      |
| $\eta_m$        | sprawność silnika                                          | 0.69                  |                                          |
| $k_m$           | stała elektryczna silnika                                  | 0.0077                | V/(rad/s)                                |
| $r_{gint}$      | przełożenie przekładni wewnętrznej                         | 14                    |                                          |
| $r_{g}$         | przełożenie przekładni zewnętrznej:                        |                       |                                          |
|                 | - przy niskim przełożeniu                                  | 1                     |                                          |
|                 | - przy wysokim przełożeniu                                 | 5                     |                                          |
| $\eta_g$        | sprawność przekładni                                       | 0.90                  |                                          |
| $J_{tach}$      | moment bezwładności tachoprądnicy                          | $7.06\times10^{8}$    | $\underline{\text{kg}} \cdot \text{m}^2$ |
| $J_{eq}$        | zastępczy moment bezwładności bez zewn. obciążenia:        |                       |                                          |
|                 | - przy niskim przełożeniu                                  | $9.76 \times 10^{-5}$ | $\text{kg}\cdot\text{m}^2$               |
|                 | - przy wysokim przełożeniu                                 | $2.08 \times 10^{-3}$ |                                          |
| $B_{eq}$        | zastępczy współcz. tarcia lepkiego (wyzn. doświadczalnie): |                       |                                          |
|                 | - przy niskim przełożeniu                                  | $1.50\times10^{-4}$   | N·m                                      |
|                 | - przy wysokim przełożeniu                                 | 0.015                 | $/(\text{rad/s})$                        |
| $m_{bar}$       | masa obciążenia w kształcie pręta                          | 0.038                 | kg                                       |
| $l_{bar}$       | długość obciążenia w kształcie pręta                       | 0.1525                | m                                        |
| $m_{disc}$      | masa obciążenia w kształcie dysku                          | 0.04                  | kg                                       |
| $r_{disc}$      | promień obciążenia w kształcie dysku                       | 0.05                  | ${\bf m}$                                |
| $J_{24}$        | moment bezwładności zębatki 24 zęby                        | $0.10\cdot10^{-6}$    | kg·m <sup>2</sup>                        |
| $J_{72}$        | moment bezwładności zębatki 72 zęby                        | $0.54 \cdot 10^{-5}$  | $\underline{\text{kg}} \cdot \text{m}^2$ |
| $J_{120}$       | moment bezwładności zębatki 120 zębów                      | $0.42 \cdot 10^{-4}$  | $\underline{\text{kg}} \cdot \text{m}^2$ |
| $i_{max}$       | maksymalny prąd wejściowy                                  | 1.0                   | $\mathbf{A}$                             |
| $\omega_{mnax}$ | maksymalna prędkość kątowa silnika                         | $100\times 2\pi$      | rad/s                                    |
| $m_{max}$       | maksymalna dopuszczalna masa obciążenia                    | 5.0                   | kg                                       |
| $k_{enc}$       | rozdzielczość enkodera                                     | 4096                  | imp/obr                                  |
| $k_{tach}$      | czułość tachoprądnicy                                      | 1.50                  | mV/rpm                                   |
| $k_n$           | tętnienie napięcia tachoprądnicy, peak-to-peak             | $\overline{7}$        | $\%$                                     |
| $k_{pot}$       | czułość potencjometru                                      | 1/35.2                | $V$ / $\circ$                            |

Tabela 2. Parametry elementów serwomechanizmu SRV-02

### **2.2. Układ sterowania serwomechanizmem**

Schemat połączeń układu sterowania serwomechanizmem SRV-02 jest przedstawiony na Rys. 2.3. Algorytm regulacji serwomechanizmem w czasie rzeczywistym jest zaimplementowany na komputerze PC wyposażonym w środowisko Matlab/Simulink, oprogramowanie QUARC firmy Quanser, umożliwiające szybkie prototypowanie układów do sterowania w czasie rzeczywistym, oraz kartę pomiarowo-sterującą (DAC – *Data Acquisition and Control*) Q2-USB umożliwiającą sprzężenie komputera z obiektem (sterownik karty jest instalowany z oprogramowaniem QUARC).

Algorytm regulacji tworzy się w formie modelu (schematu blokowego) Simulinka. Oprogramowanie QUARC jest zintegrowane z Simulinkiem i dodaje do menu Simulinka własną zakładkę umożliwiającą kontrolowanie budowania modelu czasu rzeczywistego RT (*Real-Time*) oraz bibliotekę bloków do obsługi kanałów wejścia-wyjścia kart DAC (np. przetworników analogowocyfrowych ADC i cyfrowo-analogowych DAC) i innych funkcji wykorzystywanych do sterowania w czasie rzeczywistym oraz. Zarówno bloki QUARC'a jak i prawie wszystkie inne bloki Simulinka mają reprezentacje w C. Dzięki temu translator Simulink Coder może przetworzyć model Simulinka na kod w języku C przeznaczony do implementacji w czasie rzeczywistym. Do skompilowania kodu C niezbędne jest zainstalowanie na komputerze PC kompilatora Microsoft Visual C++ 2010. QUARC dostarcza API potrzebne do wygenerowania kodu modelu przeznaczonego dla konkretnej platformy (w naszym przypadku Windows) oraz *engine* umożliwiający działanie skompilowanego modelu w czasie rzeczywistym i wymianę danych z wyjściowym schematem blokowym Simulinka. Komunikacja ze schematem blokowym umożliwia prezentację *online* efektów sterowania, np. na wykresach, oraz przekazywanie do modelu RT parametrów sterujących.

Karta O2 jest zewnętrzną kartą DAC zabudowaną w terminalu łączeniowym [\(Rys. 2.4\)](#page-10-0), komunikującą się z komputerem PC poprzez interfejs USB 2.0 (złącze 1 na [Rys. 2.4\)](#page-10-0) i obsługiwaną w czasie rzeczywistym przez modele QUARC. Karta wyposażona jest w 2 przetworniki ADC i 2 przetworniki DAC o rozdzielczości 12 bitów i zakresach napięciowych ±10V, co umożliwia równoległe sterowanie dwoma kanałami analogowymi. Efektywne okresy przetwarzania ADC i DAC są ograniczone szybkością komunikacji złącza USB do 125 µs (co odpowiada częstotliwości próbkowania *fs*=8000 Hz). Oprócz wejść/wyjść analogowych karta Q2 zawiera 2 wejścia enkoderów kwadraturowych z możliwością dekodowania 4X, 2 wyjścia PWM z niezależnymi zegarami, 8 konfigurowalnych linii wejść/wyjść cyfrowych oraz zegar watchdog.

Sygnał cyfrowy z wyjścia enkodera serwomechanizmu jest doprowadzany bezpośrednio do terminalu karty Q2 (wejścia Encoder 0, Rys. 2.3) za pomocą kabla ekranowanego z wtykiem DIN-5. Sygnały analogowe z prądnicy tachometrycznej/potencjometru serwomechanizmu przechodzą prze wzmacniacz VoltPAQ (wejścia S1&S2, połączenie kablem ze złączami mini DIN-5), który dostarcza czujnikom analogowym napięcie zasilania +/-12V, a następnie z wyjścia To ADC wzmacniacza są doprowadzane do wejść analogowych ADC 0 i 1 karty Q2 (kabel ekranowany z wtykiem DIN-5 z dwoma wtykami RCA -cinch, żółtym i białym). Sygnał sterujący napięciem silnika z wyjścia DAC 0 karty jest wprowadzany do wzmacniacza VoltPAQ (kabel ekranowany ze złączami RCA), a po wzmocnieniu – do wejścia MOTOR serwomechanizmu (kabel DIN5/DIN-6).

Moduł VoltPAQ-X1 [\(Rys. 2.5](#page-10-1)) jest jednokanałowym wzmacniaczem mocy przetwarzającym liniowo wejściowe napięcie sterujące z zakresu +/-10 V podawane na wejście Amplifier Command na napięcie wyjściowe z zakresu +/-24 V @ 4.16 A ze współczynnikiem wzmocnienia ×1 (jak w niniejszym ćwiczeniu) lub ×3 na wyjściu To Load.

Poglądowy schemat blokowy układu sterowania serwomechanizmem z przepływem sygnałów jest pokazany na [Rys. 2.6.](#page-10-2)

**Uwaga**: Z punktu widzenia opisu teoretycznego projektowana regulacja jest regulacją ciągłą, ale praktycznie jest ona realizowana jako regulacja cyfrowa dyskretna w czasie. W wykorzystywanych modelach Simulinka stosowana jest jednak duża - w stosunku stałej czasowej serwomechanizmu częstotliwość przetwarzania kanałów analogowych (*fs*=1000 Hz), co sprawia, że zastosowana regulacja cyfrowa jest bardzo dobrym przybliżeniem zaprojektowanej regulacji ciągłej i zapewnia porównywalną jakość sterowania. Rozwiązanie takie jest nazywane dyskretną emulacją regulacji analogowej.

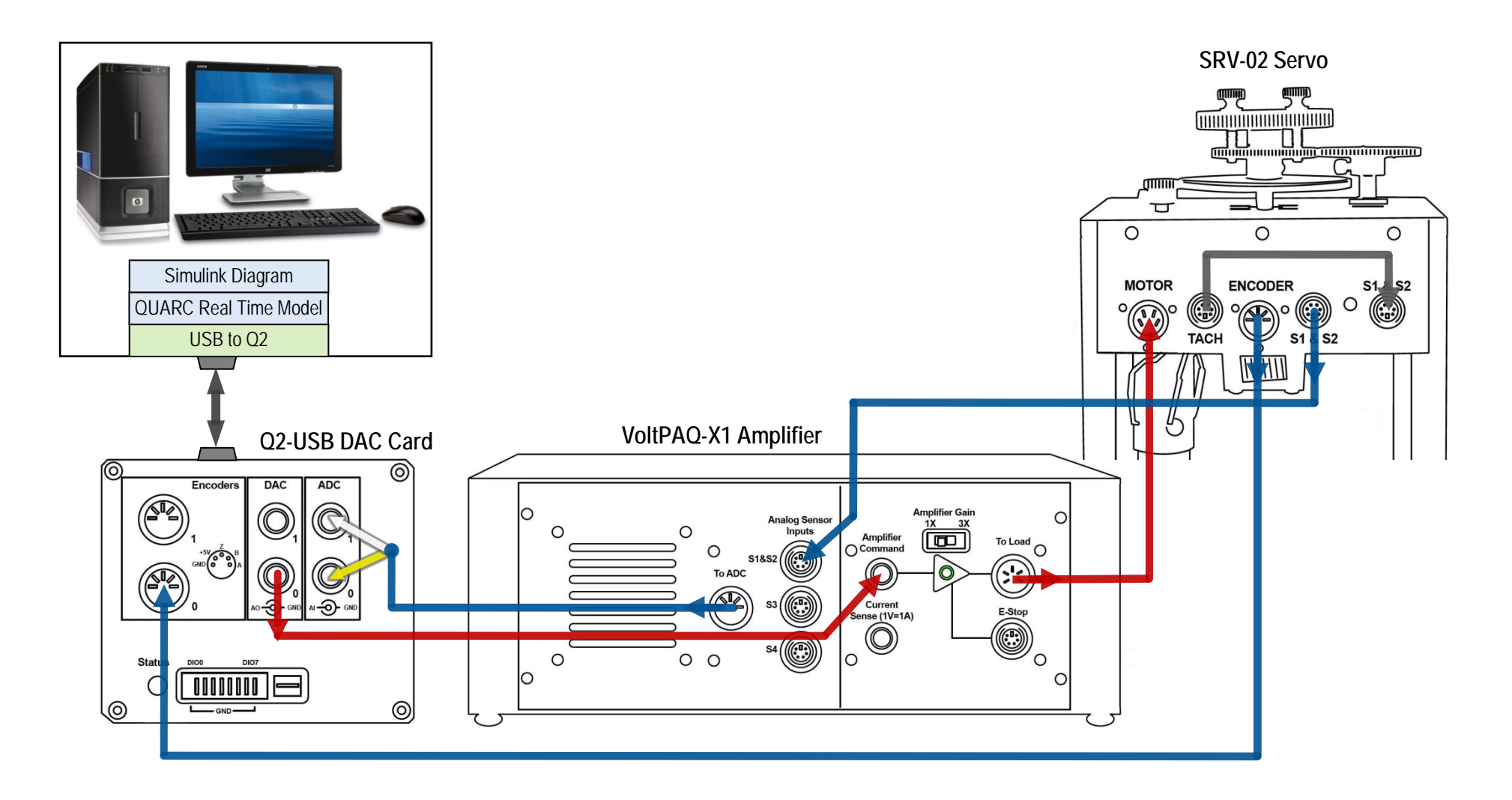

Rys. 2.3. Schemat połączeń układu sterowania serwonapędem obrotowym.

Linie niebieskie – sygnały mierzone: z enkodera (sygnał cyfrowy), z tachoprądnicy i potencjometru (sygnały analogowe), linie czerwone – sygnały sterujące (napięcie twornika silnika serwonapędu)

*- 10 - Ćwiczenie 9 (SR) – Sterowanie położeniem i prędkością serwomechanizmu obrotowego*

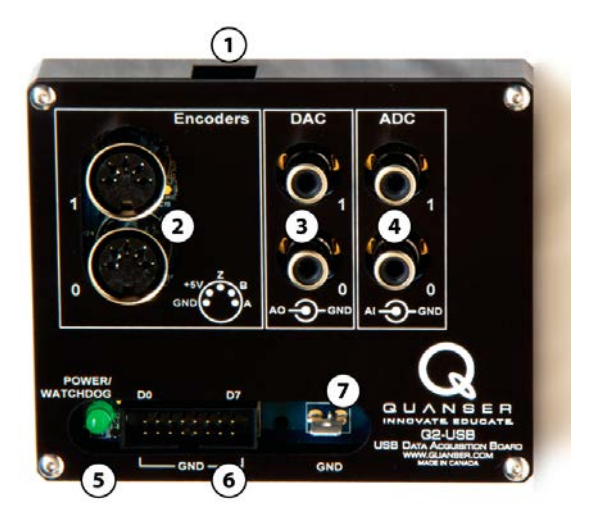

Rys. 2.4. Karta pomiarowo-sterująca Q2-USB z terminalem łączeniowym: 1- złącze micro USB, 2 – wejścia enkoderów (DIN-5), 3 – wyjścia przetworników DAC (gniazda RCA – cinch), 4 – wejścia przetworników ADC (gniazda RCA - cinch)

<span id="page-10-0"></span>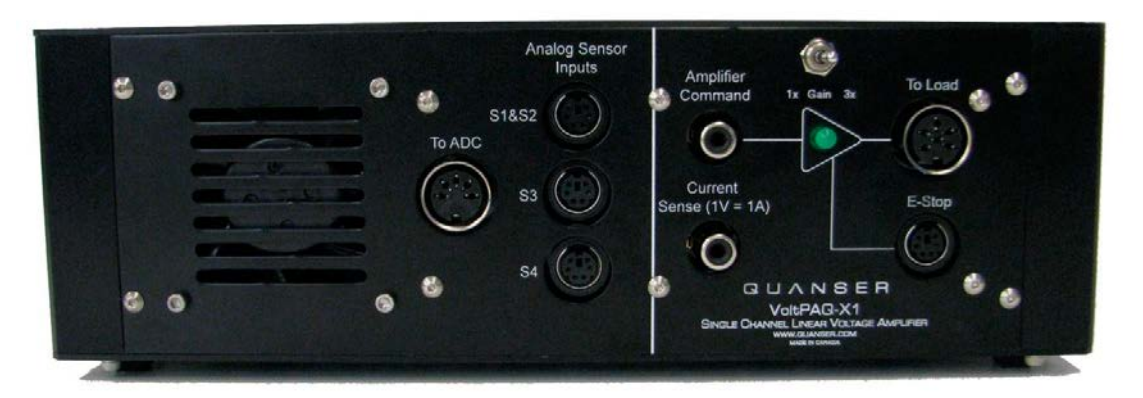

<span id="page-10-1"></span>Rys. 2.5. Panel czołowy liniowego napięciowego wzmacniacza mocy Quanser VoltPAQ-X1. Napięcie wyjściowe (zakres  $+/-24$  V @ 4.16 A): To Load = Gain  $*$  Amplifier Command. Złącza Analog Sensor Inputs zbierają sygnały z czujników (i przekazują na wyjście To ADC) oraz dostarczają czujnikom napięcie zasilania +/-12V

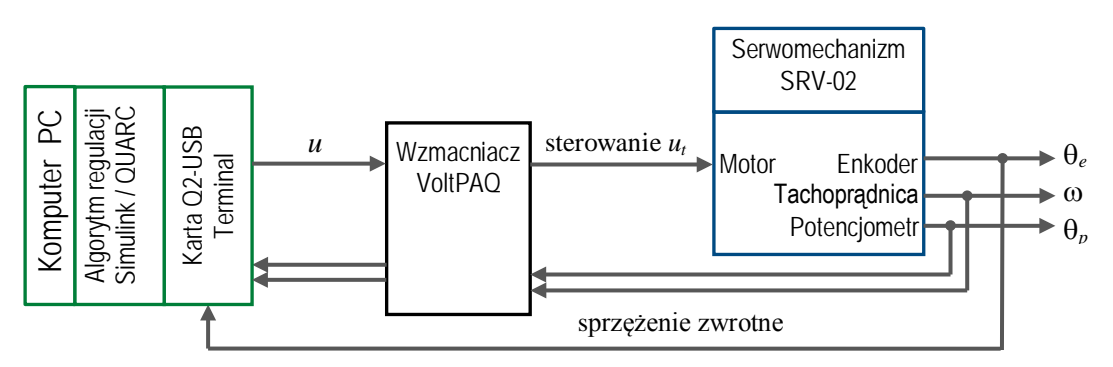

<span id="page-10-2"></span>Rys. 2.6. Schemat blokowy układu sterowania serwomechanizmem odpowiadający schematowi połączeń na Rys. 2.3.

# **3. Sterowanie położeniem serwomechanizmu (SRP)**

# **3.1. Zadania do wykonania przed realizacją ćwiczenia**

### <span id="page-11-3"></span>**3.1.1. Specyfikacje projektowe**

Zadanie polega na zaprojektowaniu transmitancji  $G_r(s)$  regulatora położenia kątowego  $\theta_l(t)$  osi obciążenia serwomechanizmu zapewniającego spełnienie następujących wymagań dotyczących odpowiedzi skokowej układu zamkniętego w dziedzinie czasu:

- błąd ustalony odpowiedzi skokowej położenia  $e_{u0}=0$ ,
- czas osiągnięcia maksymalnego przeregulowania odpowiedzi skokowej  $t_p \leq 0.2$  s,
- maksymalne przeregulowanie odpowiedzi skokowej *Mp*≤5.0%.

<span id="page-11-1"></span>Na podstawie wartości parametrów mechanicznych podanych w [Tabeli 2](#page-6-1) przyjąć następujące wartości "nominalne" parametrów dynamicznych transmitancji [\(1.14\)](#page-3-2) obiektu regulacji:

$$
K = 1.53 \text{ (rad/s/V)}, \qquad T = 0.025 \text{ (s)}
$$
 (3.1)

#### **3.1.2. Ograniczenia poziomów sygnału sterującego**

Podczas projektowania układu regulacji należy wziąć pod uwagę poziomy ograniczenia możliwych wartości wielkości bezpośrednio sterującej obiektem. W przypadku sterowania serwomechanizmem jest to napięcie wejściowe *um* silnika. Element wykonawczy (w tym przypadku wzmacniacz VoltPAQ) jest elementem o nieliniowej charakterystyce z nasyceniem na wyjściu elementu wykonawczego ([Rys.](#page-11-0)  [3.1\).](#page-11-0) Wzmacniacz wzmacnia  $k_a$  razy napięcie  $u_{DAC}$  z przetwornika cyfrowo-analogowego karty pomiarowo-sterującej (wyliczone przez algorytm regulacji), ale wyjściowy sygnał sterujący *um* jest ograniczany (przez konstrukcję wzmacniacza) do zakresu (-*Umax*, +*Umax*).

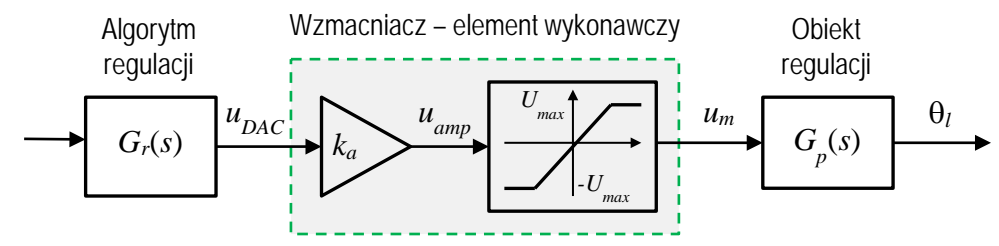

<span id="page-11-0"></span>Rys. 3.1. Element wykonawczy jako element nieliniowy o charakterystyce wzmacniacza z nasyceniem

W prawidłowo zaprojektowanym układzie regulacji wzmacniacz powinien być dobrany do silnika w taki sposób, aby poziom nasycenia *Umax* był równy maksymalnemu napięciu wejściowemu silnika, a transmitancja regulatora *Gr*(*s*) powinna mieć współczynniki wzmocnienia ograniczone do takich wartości, aby wzmacniacz pracował w liniowym zakresie charakterystyki, tj. |*uamp*|≤*Umax* (praca w strefie nasycenia jest często dopuszczana w czasie rozruchu układu).

W przypadku serwomechanizmu SRV02: *Umax*=10V (por. [Tabela 2\)](#page-6-1) i *ka*=1 (Gain=1, por. [Rys. 2.5\)](#page-10-1), ponieważ zakres napięcia wyjściowego z przetworników DAC karty Q2 jest równy ±10V.

#### **3.1.3. Projektowanie regulacji PV**

Przy regulacji położenia kątowego θ*l*(*t*) serwomechanizmu obiekt regulacji jest obiektem astatycznym 1-go rzędu (typu 1) o transmitancji [\(1.14](#page-3-2)), więc zerowy błąd odpowiedzi skokowej można osiągnąć bez działania całkującego w regulatorze. Prostym rozwiązaniem jest regulacja proporcjonalno-prędkościowa PV przebiegająca zgodnie z równaniem:

$$
u_m(t) = k_P \left[\theta_r(t) - \theta_l(t)\right] - k_V \frac{d\theta_l(t)}{dt} = k_P e(t) - k_V \frac{d\theta_l(t)}{dt}, \qquad e(t) = \theta_r(t) - \theta_l(t) \tag{3.2}
$$

<span id="page-11-2"></span>gdzie: θ*r*(*t*) – zadane położenie kątowe osi obciążenia, *um*(*t*) – napięcie twornika silnika (wielkość sterująca),  $k_P$  – współczynnik wzmocnienia składowej proporcjonalnej,  $k_V$  – współczynnik wzmocnienia składowej prędkościowej. Struktura regulatora PV jest przedstawiona na schemacie blokowym układu zamkniętego na [Rys. 3.2.](#page-12-0)

Regulacja PV jest odmianą klasycznej regulacji proporcjonalno-różniczkującej PD:

$$
u_m(t) = k_p e(t) + k_p \frac{de(t)}{dt},
$$

w której do części różniczkującej regulatora zamiast błędu regulacji *e*(*t*) wprowadza się tylko sygnał sprzężenia zwrotnego *-*θ*l*(*t*). Pozwala to uniknąć impulsów składowej różniczkującej sygnału sterującego przy skokowych zmianach wartości zadanej θ*r*(*t*). Dla θ*r*(*t*)=const działanie obu regulatorów niczym się nie różni. Obecność działania różniczkującego w regulatorze PV umożliwia zwiększenie zapasu stabilności układu zamkniętego, a tym samym zmniejszenie przeregulowania jego odpowiedzi skokowej.

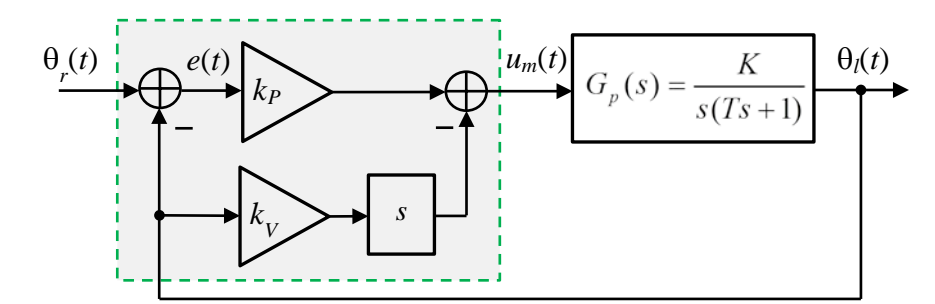

<span id="page-12-0"></span>Rys. 3.2. Schemat blokowy układu regulacji położenia kątowego z regulatorem (kompensatorem) PV

<span id="page-12-3"></span>Transmitancja układu zamkniętego z obiektem astatycznym [\(1.14\)](#page-3-2) i regulatorem PV:

$$
G_z(s) = \frac{\Theta_l(s)}{\Theta_r(s)} = \frac{Kk_p}{Ts^2 + (1 + Kk_v)s + Kk_p} = \frac{\frac{Kk_p}{T}}{s^2 + \frac{(1 + Kk_v)}{T}s + \frac{Kk_p}{T}}
$$
(3.3)

jest transmitancją układu 2-go rzędu. Przyrównanie jej do standardowej transmitancji układu 2-go rzędu [\(1.17\)](#page-3-3) umożliwia wyznaczenie parametrów *k<sub>P</sub>*, *k<sub>V</sub>* regulatora w funkcji parametrów dynamicznych ζ, ω*<sup>n</sup>* spełniających specyfikacje projektowe oraz parametrów dynamicznych obiektu regulacji *K*, *T*:

$$
k_P = \frac{\omega_n^2 T}{K}, \qquad k_V = \frac{2\zeta \omega_n T - 1}{K}
$$
\n(3.4)

<span id="page-12-5"></span><span id="page-12-1"></span>Wartości parametrów ζ, ω*<sup>n</sup>* spełniających specyfikacje projektowe wyznacza się ze wzorów [\(1.18\):](#page-4-1)

$$
\zeta = \frac{-\ln \frac{M_p}{100}}{\sqrt{\left(\ln \frac{M_p}{100}\right)^2 + \pi^2}}, \qquad \omega_n = \frac{\pi}{t_p\sqrt{1 - \zeta^2}}
$$
(3.5)

<span id="page-12-2"></span>Dla wymagań projektowych określonych w pkt. 3.1.1 wynoszą one:

$$
\zeta \ge 0.69, \qquad \omega_n \ge 21.7 \text{ (rad/s)}
$$
\n
$$
(3.6)
$$

 $\triangleright$  Stosując wzory [\(3.4\)](#page-12-1) oraz wartości parametrów obiektu [\(3.1\)](#page-11-1) i parametrów dynamicznych układu zamkniętego [\(3.6\)](#page-12-2) wyznaczyć wartości współczynników wzmocnienia  $k_P$ ,  $k_V$  regulatora PV spełniające (w minimalnym stopniu) specyfikacje projektowe.

$$
k_p = \dots \quad \text{(V/rad)}, \qquad k_v = \dots \quad \text{(V·s/rad)} \tag{3.7}
$$

<span id="page-12-4"></span> $\triangleright$  Biorac pod uwagę tylko część proporcionalną regulatora we wzorze [\(3.2\)](#page-11-2) (przyjąć  $k_y=0$ ) określić maksymalne wartości współczynnika *kP*, dla których napięcie regulacji w odpowiedzi na skokową

*Ćwiczenie 9 (SR) – Sterowanie położeniem i prędkością serwomechanizmu obrotowego - 13 -*

zmianę kąta zadanego będzie przebiegać *przez cały czas* w liniowym zakresie pracy wzmacniacza. Założyć, że regulacja rozpoczyna się od położenia początkowego θ*l*(0)=0. Rozważyć dwa przypadki:

1)  $\theta_r(t)=\frac{1}{4}\pi \cdot 1(t)$ ,  $k_{Pmax} = ...$ 

2)  $θ_r(t)=\frac{1}{2π}$ **·1**(t),  $k_{Pmax} = ...$ 

 $\triangleright$  Czy wartość  $k_P$  zaprojektowana we wzorze jest w obu przypadkach mniejsza od  $k_{Pmax}$ ? Skomentować odpowiedź.

#### **Błąd ustalony odpowiedzi układu z regulatorem PV na sygnał zadany liniowo zmienny**

Błąd ustalony układu zamkniętego z obiektem astatycznym 1-go rzędu na skokowy sygnał zadany położenia jest równy zero. Błąd ustalony odpowiedzi na sygnał zadany zmienny liniowo θ*r*(*t*)=*R*1*t*⋅**1**(*t*) (por. pkt. [1.2.2\)](#page-4-3):

$$
e_u = \lim_{s \to 0} sE(s) = \lim_{s \to 0} s[1 - G_z(s)]\Theta_r(s) = \lim_{s \to 0} s[1 - G_z(s)]\frac{R_1}{s^2}
$$

<span id="page-13-1"></span>gdzie *Gz*(*s*) jest transmitancją [\(3.3\)](#page-12-3) układu zamkniętego z regulatorem PV. W efekcie otrzymujemy:

$$
e_u = \lim_{s \to 0} \frac{Ts^2 + (1 + Kk_V)s}{Ts^2 + (1 + Kk_V)s + Kk_P} \cdot \frac{R_1}{s} = \frac{1 + Kk_V}{Kk_P} R_1
$$
(3.8)

#### **3.1.4. Projektowanie regulacji PIV**

Dodanie składowej regulacji proporcjonalnej do całki z błędu *e*(*t*) umożliwia wyeliminowanie błędu ustalonego odpowiedzi na sygnał zadany narastający liniowo. Regulacja proporcjonalnocałkująco-prędkościowa PIV położenia kątowego θ*l*(*t*) serwomechanizmu przebiega zgodnie z równaniem:

<span id="page-13-0"></span>
$$
u_m(t) = k_P \left[\theta_r(t) - \theta_l(t)\right] + k_I \int \left[\theta_r(t) - \theta_l(t)\right] dt - k_V \frac{d\theta_l(t)}{dt} = k_P e(t) + k_I \int e(t) dt - k_V \frac{d\theta_l(t)}{dt}
$$
(3.9)

gdzie: , *kI* – współczynnik wzmocnienia składowej całkowej sterowania. Schemat blokowy układu regulacji położenia kątowego z regulatorem PIV jest pokazany na Rys. 3.3.

≻ Zadanie 3: Wyznaczyć współczynniki wzmocnień *k<sub>P</sub>*, *k<sub>I</sub>*, *k<sub>V</sub>* (=*k<sub>D</sub>*) ze wzoru [\(3.9](#page-13-0)) w zależności od standardowo stosowanych parametrów  $k_P$ ,  $T_I$ ,  $T_D$  regulatora PID o równaniu:

$$
u(t) = k_P \left( e(t) + \frac{1}{T_I} \int e(t)dt + T_D \frac{de(t)}{dt} \right)
$$

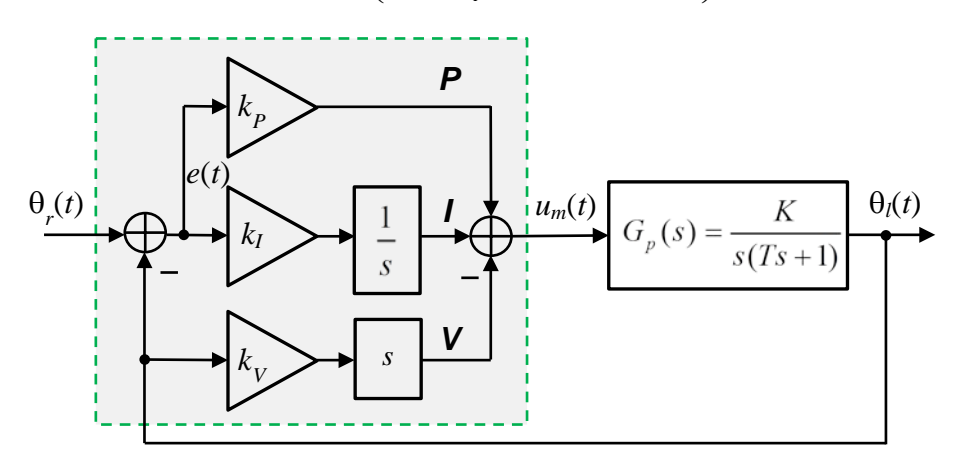

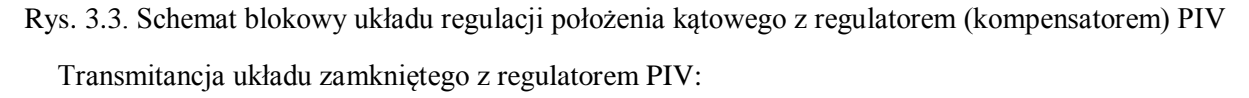

$$
G_z(s) = \frac{\Theta_t(s)}{\Theta_r(s)} = \frac{K(k_ps + k_t)}{Ts^3 + (1 + Kk_y)s^2 + Kk_ps + Kk_t}
$$
(3.10)

<span id="page-14-0"></span>jest transmitancją 3-go rzędu.

#### **Błąd ustalony odpowiedzi układu z regulatorem PIV na sygnał zadany zmienny liniowo**

Błąd ustalony odpowiedzi układu zamkniętego na sygnał zadany zmienny liniowo:

$$
e_u = \lim_{s \to 0} sE(s) = \lim_{s \to 0} s[1 - G_z(s)] \frac{R_1}{s^2} = \lim_{s \to 0} \frac{s^3 (Ts + 1 + Kk_y)}{Ts^3 + (1 + Kk_y)s^2 + Kk_p s + Kk_y} \cdot \frac{R_1}{s^2} = 0
$$
(3.11)

gdzie *Gz*(*s*) jest transmitancją [\(3.10](#page-14-0)) układu zamkniętego z regulatorem PIV.

#### **Dobieranie współczynnika wzmocnienia** *kV* **części całkującej regulatora**

Rozważmy działanie układu regulacji w stanie ustalonym odpowiedzi na skokowy sygnał zadany. W stanie ustalonym położenie kątowe θ<sub>*l*</sub>=const, więc składowa prędkościowa sterowania jest równa zero i działanie części V regulatora można pominąć. W przypadku regulatora PV błąd ustalony *eu*=const, sygnał sterujący wytwarza tylko część proporcjonalna P:

$$
u_m = k_p e_u \tag{3.12}
$$

<span id="page-14-3"></span><span id="page-14-2"></span>Po przejściu na regulację PIV błąd ustalony spada do zera po czasie całkowania *ti* dzięki działaniu części całkującej I, a w nowym stanie ustalonym *eu*=0, a kompensacja P jest zastąpiona przez kompensacje I [\(Rys. 3.4\)](#page-14-1):

$$
u_m = k_I \int_0^{t_i} e(t) dt
$$
\n(3.13)

*e*(*t*) *t eu ti* kompensacja P | kompensacja I  $\boldsymbol{0}$ 

<span id="page-14-1"></span>Rys. 3.4. Uproszczony przebieg przejścia od kompensacji proporcjonalnej do kompensacji całkowej po dodaniu działania całkującego: P → PI

Jeżeli przyjmiemy, że błąd *e*(*t*) zanika wykładniczo do zera przez czas równy pięciu stałym czasowym, to całka we wzorze [\(3.13\)](#page-14-2) jest równa *ti*/5 (w przypadku zanikania o innym przebiegu wartość całki będzie zazwyczaj większa). Zakładając tę samą wartość sygnału sterującego *um* w stanie ustalonym dla kompensacji P [\(3.12\)](#page-14-3) i kompensacji I [\(3.13\)](#page-14-2) otrzymujemy wartość współczynnika wzmocnienia części całkującej regulatora w zależności od założonego czasu całkowania *ti* i określonej wartości  $k_P$ :

$$
k_{I} = \frac{5k_{P}}{t_{i}} \tag{3.14}
$$

Jeżeli wyznaczona w ten sposób wartość *kI* powoduje długotrwałe oscylacje błędu, to oznacza, że jest ona zbyt duża i należy ją *zmniejszyć*. Zbyt mała wartość *kI* powoduje z kolei charakterystyczne powolne zanikanie błędu regulacji.

<span id="page-14-4"></span> $\triangleright$  Wyznaczyć wartość  $k_l$  przyjmując  $k_P$  obliczone w [\(3.7\)](#page-12-4) i  $t_i = 1$ s:

$$
k_1 = \dots \quad \text{(V/rad/s)}\tag{3.15}
$$

# **3.2. Układ regulacji położenia kątowego - symulacja**

## **3.2.1. Model symulacyjny i skrypt konfiguracyjny**

- 1) Uruchomić Matlaba i przejść do folderu SRP. Otworzyć model symulacyjny Simulinka o nazwie srv\_pos\_sim.mdl [\(Rys. 3.5](#page-18-0)). Zapoznać się z blokami i subsystemami modelu.
- 2) Otworzyć do edycji skryptowy plik konfiguracyjny setup\_srv\_pos.m. Uaktywnić linię skryptu CONTROL\_TYPE = 'MANUAL'(opcja ręcznego wpisywania wartości parametrów regulacji):

```
% Type of controller
% CONTROL_TYPE = 'AUTO_PV'; 
% CONTROL_TYPE = 'AUTO_PIV'; 
CONTROL_TYPE = 'MANUAL';
```
**...**

### **SRV02-ET Experiment: Simulated Position Control**

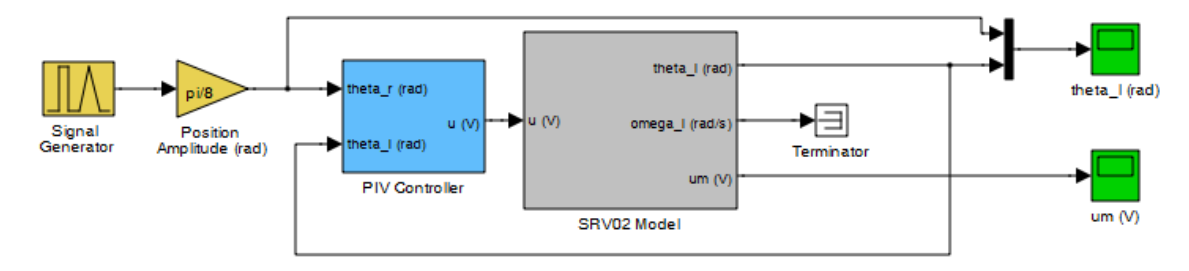

Rys. 3.5. Model Simulinka do symulacji sterowania położeniem kątowym serwomechanizmu SRV02 z regulatorem PV/PIV

3) Uruchomić skrypt za pomocą przycisu  $\blacksquare$  (Save and Run) na belce modelu (lub Debug | Run – F5). Skrypt ładuje do pamięci Workspace parametry modelu SRV02 oraz parametry projektowe i zadaje zerowe wartości współczynników wzmocnienia regulatora PIV. Wyniki poleceń są wyświetlane w oknie komend Matlaba:

```
-----------------------------
SRV02 model parameters: 
  K = 1.53 rad/s/VT = 0.0254 sSpecifications: 
   tp = 0.2 sMp = 5 %
Calculated PV control gains: 
  kp = 0 V/radkv = 0 V.s/radIntegral control gain for triangle tracking: 
  ki = 0 V/rad/s-----------------------------
```
### **3.2.2. Symulacja odpowiedzi skokowej układu z regulatorem PV i PIV**

1) Skonfigurowć model srv\_pos\_sim.mdl:

• W oknie komend wprowadzić wartości parametrów regulacji PV wyznaczone we wzorach [\(3.7\)](#page-12-4) i wyzerować  $k_i$ :

 $kp = \ldots$ ,  $kv = \ldots$ ,  $ki=0$ ,

- W bloku Signal Generator wybrać typ sygnału zadanego: Signal Type = square,  $(Amplitude = 1, Frequency = 0.4 Hz)$ .
- Zadać Position Amplitude = pi/8. Ponieważ sygnał z generatora jest symetryczny względem zera oznacza to amplitude skoku równa  $π/4$  (45°).
- W bloku PIV Control ustawić Manual Switch w położeniu górnym (Derivative) (podwójnym kliknięciem myszką w obszarze bloku). Oznacza to regulację PV z *idealną* częścią V różniczkującą kąt położenia.
- Otworzyć okna oscyloskopów rejestrujących przebiegi położenia osi obciążenia theta\_l i napięcia silnika um.
- $\blacktriangleright$  = 5 Normal ᆌᄤᆇ • Ustawić okres symulacji równy 5 sekund:
- 2) Uruchomić symulację odpowiedzi skokowej dla układu z idealnym regulatorem PV (przycisk *Start simulation*  $\blacktriangleright$  lub Ctrl+E) i zarejestrować wyniki.
- **Uwaga**: Przebiegi z bloków oscyloskopów są zapisywane w pamięci Workspace Matlaba w zmiennych strukturalnych theta i um. W razie potrzeby zakresy osi wykresów można dopasować za pomocą przycisku  $\mathbf{A}$  z belki okna oscyloskopu.
- Skopiować przebiegi w oknach wykresów korzystając z m-pliku skryptowego (powinien znajdować się w folderze roboczym):

plot\_theta\_um

i zarejestrować je do zamieszczenia w sprawozdaniu (Edit | Copy Figure).

- Na podstawie wykresu odpowiedzi skokowej określić uzyskane wskaźniki jakości idealnej regulacji PV, tj. błąd ustalony  $e_{\mu}$ , maksymalne przeregulowanie  $M_{p}$  i czas  $t_{p}$  osiągnięcia maksimum przeregulowania oraz dodatkowo czas regulacji do osiągnięcia stanu ustalonego *tr* (wartości te podać w sprawozdaniu). Czy wskaźniki jakości spełniają specyfikacje projektowe podane w pkt. [3.1.1?](#page-11-3)
- Czy wzmacniacz napięcia (element wykonawczy) osiąga w czasie regulacji stan nasycenia?
- 3) W bloku PIV Control ustawić Manual Switch w położeniu dolnym (Derivative & LP filter) i powtórzyć symulację odpowiedzi skokowej. Zarejestrować przebiegi jak poprzednio.

Jest to najczęściej stosowana w praktyce regulacja PV z częścią różniczkującą z filtrem dolnoprzepustowym (*Low-Pass*) usuwającym niekorzystne wysokoczęstotliwościowe składowe (szum, zakłócenia impulsowe) z sygnału prędkości (pochodnej kąta położenia). Filtr LP jest w tym przypadku filtrem 2-go rzędu o parametrach: ω*nf*=2π⋅50 (rad/s), ζ=0.9 (współczynnik tłumienia bliski 1). Częstotliwość graniczną ω*nf* filtra dobiera się zwykle tak aby stosunek czasu zdwojenia  $T_d = -k\sqrt{k_p}$  części różniczkującej regulatora do stałej czasowej filtra  $T_f = 1/\omega_{\text{inf}}$  był równy  $T_d/T = d = 5 \div 30$ .

- Wyznaczyć wartość stosunku *d* dla zastosowanego filtra.
- $\triangleright$  Porównać przebiegi odpowiedzi skokowej dla regulacji PV idealnej i z filtracja LP.
- Na podstawie wykresu odpowiedzi skokowej określić uzyskane wskaźniki jakości regulacji PV z filtracją LP: *eu*, *Mp* i *tp* oraz czas regulacji *tr*. Czy wskaźniki jakości spełniają podane specyfikacje projektowe?
- 4) Przeprowadzić symulację odpowiedzi skokowej dla układu z regulatorem PIV.
- W oknie komend wprowadzić współczynnik wzmocnienia części całkującej I regulatora wyznaczony we wzorze [\(3.15\)](#page-14-4) :
- $ki = ...,$  % kp,  $kv bez$  zmian
- Przeprowadzić symulację i zarejestrować przebiegi:

plot\_theta\_um

- W jaki sposób dodanie części całkującej regulatora wpłynęło na kształt odpowiedzi i wskaźniki jakości uzyskane dla regulatora PV?
- Zmniejszyć wartość ki 2÷3 razy i powtórzyć symulację. Zarejestrować i skomentować wyniki.

### **3.2.3. Symulacja odpowiedzi układu z regulatorem PV i PIV na sygnał zadany zmienny liniowo**

1) Skonfigurować model symulacyjny srv\_pos\_sim.mdl:

- W bloku Signal Generator wybrać typ sygnału zadanego: Signal Type = triangle, Amplitude = 1, Frequency  $= 0.4$  Hz.
- Zadać Position Amplitude = 2 (sygnał jest symetryczny względem zera, więc oznacza to amplitudę międzyszczytową równą 4). Współczynnik nachylenia sygnału zmiennego liniowo jest określony wzorem:

$$
R_1 = 4 \cdot PosAmp \cdot Freq \text{ (rad/s)}
$$
 (3.16)

- <span id="page-17-0"></span>• W bloku PIV Control ustawić Manual Switch w położeniu dolnym (Derivative & LP filter) – działanie różniczkujące z filtracją LP w części V regulatora.
- 2) Przeprowadzić symulację odpowiedzi na sygnał zmienny liniowo dla układu z regulatorem PV i zarejestrować przebiegi.

 $ki = 0$ ,  $%$  kp, kv – jak poprzednio

- Zwrócić uwagę na krótkotrwałe osiągnięcie przez napięcie silnika *um* poziomu nasycenia wzmacniacza w początkowej fazie rozruchu serwomechanizmu.
- Wyznaczyć nachylenie *R*<sup>1</sup> sygnału zadanego ze wzoru [\(3.16](#page-17-0)) i obliczyć teoretyczny błąd regulacji PV w stanie ustalonym *eu* na podstawie wzoru [\(3.8\)](#page-13-1).
- Określić błąd regulacji PV w stanie ustalonym na podstawie zarejestrowanych przebiegów i porównać z wartością obliczoną.
- 3) Przeprowadzić symulację odpowiedzi na sygnał zmienny liniowo dla układu z regulatorem PIV.
- W oknie komend wprowadzić współczynnik wzmocnienia części całkującej I regulatora wyznaczony we wzorze [\(3.15\)](#page-14-4) :

 $ki = ...,$  % kp, kv - bez zmian

- Uruchomić symulację i zarejestrować przebiegi:
- plot\_theta\_um
- Na podstawie przebiegów z symulacji określić błąd regulacji PIV w stanie ustalonym *eu* i czas regulacji do osiągnięcia stanu ustalonego *tr*. Czy wartość *eu* jest zgodna z przewidywaniem teoretycznym?
- Czy wzmacniacz napięcia osiąga w czasie regulacji stan nasycenia?

### **3.3. Układ regulacji położenia kątowego - eksperymenty z układem SRV02**

#### **3.3.1. Konfiguracja układu do sterowania położeniem kątowym**

- 1) Serwomechanizm SRV02 ma być zmontowany w konfiguracji z wysokim przełożeniem z osi silnika na oś obciążenia, tj. z zębatkami (19) i (20) (24/120 zębów), oraz z obciążeniem osi obciążenia w kształcie dysku (22) [\(Rys. 2.2\)](#page-6-0).
- 2) Otworzyć w edytorze Matlaba skrypt konfiguracyjny setup\_srv\_pos.m.
- Uaktywnić opcję ręcznego wpisywania parametrów regulatora:

```
% Type of controller
```

```
CONTROL_TYPE = 'MANUAL';
```
• Aby regulacja położenia kątowego przebiegała we właściwy sposób niezbędne jest następujące ustawienie parametrów skryptu:

```
% SRV02 Configuration<br>EXT_GEAR_CONFIG = 'HIGH';
                                                 % przełożenie zewn. przekładni wysokie<br>% typ enkodera
\begin{aligned} \texttt{ENCODER\_TYPE} & = \texttt{'} \texttt{E'} \texttt{'} \\ \texttt{TACH\_OPTION} & = \texttt{'} \texttt{YES'} \texttt{'} \end{aligned}TACH_OPTION = 'YES';<br>
LOAD_TYPE = 'DISC'; % obciążenie w kształcie dysku
LOAD_TYPE = 'DISC';<br>
K AMP = 1;<br>
% wzmocnienie wzmacniacza =1
K_AMP = 1;<br>AMP TYPE = 'VoltPAQ';<br>\% typ wzmacniacza mocy<br>RMP TYPE = 'VoltPAQ';<br>\% typ wzmacniacza mocy
AMP_TYPE = 'VoltPAQ';<br>
VMAX DAC = 10;<br>
% zakres napiecia ster
                                                  % zakres napięcia sterującego z przetw.DAC (V)
```
• Uruchomić skrypt setup\_srv\_pos.m**.** Wyniki poleceń są zapisywane w przestrzeni roboczej Workspace i wyświetlane w oknie komend Matlaba.

### **3.3.2. Konfiguracja modelu do sterowania położeniem układu SRV02 w czasie rzeczywistym**

- 1) Otworzyć model Simulinka srv\_pos.mdl [\(Rys. 3.6](#page-18-0)). Zapoznać się z poszczególnymi subsystemami i blokami modelu. W bloku (subsystemie) SRV02 Position Plant znajdują się bloki z biblioteki QUARC służące do sprzęgania modelu pracującego w środowisku Simulink-QUARC z obiektem fizycznym (generowania napięcia silnika i odbierania pomiarów z czujników położenia i prędkości). Sprawdzić w modelu prawidłowość konfiguracji sprzętowej:
- **Konfiguracja karty DAC**: W subsystemie SRV02 Position Plant | SRV02 Plant znajduje się m.in. blok HIL Initialize (*Hardware In-the-Loop*), który umożliwia działanie symulacji w czasie rzeczywistym i obsługę karty DAC. Sprawdzić w polu Board type, czy ustawiona jest karta Q2- USB.
- W menu modelu Simulation | Configuration parameters sprawdzić, czy okres próbkowania, obliczania i aktualizacji sterowania Fixed-step size = 0.001 (s) (tj. częstotliwość próbkowania  $f_s = 1000$  Hz).
- **Wybór czujnika położenia:** Położenie kątowe osi obciążenia może być mierzone cyfrowo za pomocą enkodera lub analogowo za pomocą potencjometru. Wybór określa wartość bloku Pos Src na schemacie blokowym: pomocą jednego z dwóch czujników:
	- Pos Src =  $1 \rightarrow$  odczyt położenia z potencjometru,
	- Pos Src =  $2 \rightarrow$  odczyt położenia z enkodera (ustawić Pos Src = 2).

#### **SRV02-ET Experiment: Actual Position Control**  $Pot = 1$  / Enc = 2 accelerate design  $\overline{2}$ Pos Src SRV02 Signal Position Amplitude (rad) ins sm theta I (rad heta Lírad) theta\_r (rad)  $um<sub>0</sub>$ heta\_I (rad) SRV02 Position Plant PIV Controller um  $\overline{M}$

<span id="page-18-0"></span>Rys. 3.6. Model Simulinka do sterowania położeniem kątowym serwomechanizmu SRV02 z regulatorem PV/PIV w czasie rzeczywistym

- **Uwaga:** Uruchamianie modelu (nowego lub po zmianie parametrów regulacji poza modelem) do pracy w czasie rzeczywistym z oprogramowaniem QUARC (w trybie *External*) przebiega każdorazowo w następujący sposób:
- a) Przeprowadza się proces budowania (kompilowania i linkowania) modelu przyciskiem *Incremental Building* na belce (nie przebudowuje bibliotek) lub opcją menu **QUARC | Build** (Ctrl+B).
- b) Łączy się model Simulinka ze zbudowanym targetem czasu rzeczywistego przyciskiem *Connect to target* (Ctrl+T) i uruchomia symulację przyciskiem *Start* (Ctrl+E) (po połączeniu przycisk *Start* jest uaktywniany).

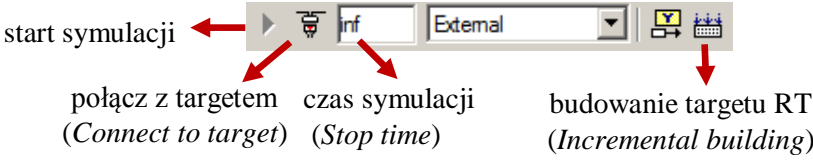

- Zmiany w blokach modelu Simulinka takie jak przełączanie przełącznika, zmiana sygnału z generatora czy wzmocnienia wzmacniacza slider nie wymagają przebudowania modelu i mogą być dokonywane nawet w czasie jego działania.
- W celu umożliwienia dłuższej obserwacji zachowania się układu czas symulacji (czas działania) układu jest domyślnie nieograniczony (inf). W celu zarejestrowania wyników ustawiać czas symulacji równy 5 sekund (jak w przypadku symulacji, oscyloskopy rejestrują w zmiennych ostatnie 5 sekund pracy).

**Uwaga**: Po zmianie czasu symulacji model należy ponownie skompilować.

### <span id="page-19-0"></span>**3.3.3. Odpowiedź skokowa układu SRV02 z regulatorem PV i PIV**

Dla modelu srv\_pos.mdl wykonać po kolei czynności jak dla symulacji w pkt. 3.2.2.

#### <span id="page-19-1"></span>**3.3.4. Odpowiedź układu SRV02 z regulatorem PV i PIV na sygnał zmienny liniowo**

Dla modelu srv\_pos.mdl wykonać po kolei czynności jak dla symulacji w pkt. 3.2.3.

 Na podstawie wyników sterowania układem fizycznym otrzymanych w pkt. [3.3.3](#page-19-0)[-3.3.4](#page-19-1) przeprowadzić podsumowanie, czy regulatory o nastawach obliczonych dla nominalnych parametrów modelu obiektu spełniają wymagania w przypadku obiektu rzeczywistego.

#### **3.3.5. Charakterystyka częstotliwościowa układu zamkniętego z regulatorem PV**

1) Wyznaczyć (i zarejestrować) charakterystykę częstotliwością modelu [\(3.3](#page-12-3)) układu zamkniętego z zaprojektowanym regulatorem PV:

```
% Frequency response of SRV02 position model with PV control
num = K*kp/T;den = [1 (1+K*kv)/T K*kp/T];<br>GPV = tf(num,den); % close
GPV = tf(num,den); % closed-loop transfer function<br>boolean(SPV), grid % Bode characteristic% Bode characteristics
```
- 2) Wyznaczyć *doświadczalnie* punkty charakterystyki częstotliwościowej układu SRV02 z regulatorem PV dla częstotliwości: 0.4 Hz, 3.45 Hz (sprawdzić, że wartość ta odpowiada pulsacji granicznej ω*<sup>n</sup>* ze wzoru [\(3.6\)](#page-12-2)) i 8.0 Hz rejestrując odpowiedzi układu na sygnał sinusoidalny o podanych częstotliwościach i odczytując z nich wzmocnienie oraz przesunięcie fazowe.
- W bloku Signal Generator modelu srv pos.mdl wybrać Signal Type = sine i zadać częstotliwość, np. Frequency = 0.4 (Hz).
- Zadać Position Amplitude = pi/8 (rad), ustawić czas symulacji równy 5 sekund i wyzerować (w oknie komend) współczynnik wzmocnienia części I regulatora:
- $\mathrm{ki} = 0$ ,
- Przeprowadzić symulację, zarejestrować wyniki. Z wykresów θ*r*(*t*) i θ*l*(*t*) w stanie ustalonym odczytać wzmocnienie (*magnitudę*)  $M_\theta(\omega)$  (dB) i przesunięcie fazowe φ<sub>θ</sub>(ω) (rad).
- Nanieść wyznaczony punkt na wykres charakterystyki teoretycznej dla modelu układu wyznaczonej w pkt. 1) i sprawdzić zgodność.
- Powtórzyć eksperyment dla pozostałych podanych częstotliwości.

# **4. Sterowanie prędkością serwomechanizmu (SRV)**

### **4.1. Zadania do wykonania przed realizacją ćwiczenia**

### **4.1.1. Specyfikacje projektowe**

Zadanie polega na zaprojektowaniu transmitancji *Gr*(*s*) regulatora prędkości kątowej ω*l*(*t*) osi obciążenia serwomechanizmu zapewniającego spełnienie następujących wymagań dotyczących odpowiedzi skokowej układu zamkniętego w dziedzinie czasu:

- błąd ustalony odpowiedzi skokowej prędkości *eu*ω=0,
- czas osiągnięcia maksymalnego przeregulowania odpowiedzi skokowej *tp*≤0.05 s,
- maksymalne przeregulowanie odpowiedzi skokowej *Mp*≤5.0%.

Korzystając ze wzorów [\(3.5](#page-12-5)) dla podanych wartości  $M_p$  i  $t_p$  można wyznaczyć potrzebne wartości współczynnika tłumienia i pulsacji drgań nietłumionych transmitancji projektowanego układu zamkniętego (zakładając, że mianownik tej transmitancji ma postać określoną wzorem [\(1.17\)](#page-3-3)) :

$$
\zeta \ge 0.69, \qquad \omega_n \ge 86.7 \text{ (rad/s)}\tag{4.1}
$$

<span id="page-20-0"></span>Wymagania projektowe określone w dziedzinie czasu można przełożyć na wymagania w dziedzinie częstotliwości. Przybliżona zależność:

$$
PM \cong 100\,\zeta\,(^{\circ}),\tag{4.2}
$$

stosowana w zakresie *PM*≤70°, określa potrzebny zapas fazy (*phase margin*) *PM* charakterystyki częstotliwościowej układu otwartego z regulatorem (kompensatorem). Wymagana pulsacja odcięcia ω*<sup>c</sup>* układu otwartego jest z kolei w przybliżeniu równa pulsacji drgań nietłumionych ω*<sup>n</sup>* układu zamkniętego i odwrotnie proporcjonalna do czasu *tp*. W rezultacie można przyjąć następujące wartości specyfikacji projektowych dotyczących charakterystyki częstotliwościowej układu otwartego z kompensatorem:

$$
PM \ge 70^{\circ}, \quad \omega_c \ge 87 \text{ (rad/s)}
$$
\n
$$
(4.3)
$$

Na podstawie wartości parametrów mechanicznych podanych w [Tabeli 2](#page-6-1) otrzymuje się "nominalne" parametry dynamiczne transmitancji [\(1.14\)](#page-3-2) o wartościach podanych we wzorach [\(3.1\)](#page-11-1).

#### **4.1.1. Projektowanie regulacji PI**

Ponieważ przy regulacji prędkości kątowej ω*l*(*t*) serwomechanizmu obiekt regulacji jest obiektem statycznym (typu 0) o transmitancji [\(1.12](#page-2-3)) zerowy błąd odpowiedzi skokowej prędkości osiąga się przez wprowadzenie do regulatora działania całkującego. Regulator proporcjonalno-całkujący PI prędkości jest opisany równaniem:

$$
u_m(t) = k_P \left[ b_{SP} \omega_r(t) - \omega_l(t) \right] + k_I \int e(t) dt, \qquad e(t) = \omega_r(t) - \omega_l(t) \tag{4.4}
$$

gdzie: ω*r*(*t*) – zadana prędkość kątowa osi obciążenia, *um*(*t*) – napięcie twornika silnika (wielkość sterująca),  $k_P$  – współczynnik wzmocnienia składowej proporcjonalnej,  $k_I$  – współczynnik wzmocnienia składowej całkowej,  $b_{SP}$  – współczynnik wagowy sygnału zadanego (punktu pracy *setpoint, SP*). Struktura regulatora PI jest przedstawiona na schemacie blokowym układu zamkniętego na [Rys. 4.1.](#page-21-0) Dla *bSP*=1 otrzymujemy klasyczną regulację PI na podstawie błędu *e*(*t*):

$$
u_m(t) = k_p e(t) + k_I \int e(t)dt \quad \rightarrow \quad G_{PI}(s) = k_p + k_I s \tag{4.5}
$$

<span id="page-20-1"></span>Transmitancja układu zamkniętego z regulatorem PI:

$$
G_z(s) = \frac{\Omega_i(s)}{\Omega_i(s)} = \frac{K(k_p b_{sp} s + k_i)}{Ts^2 + (1 + Kk_p)s + Kk_i} = \frac{\frac{Kk_i}{T} \left(\frac{k_p b_{sp}}{k_i} s + 1\right)}{s^2 + \frac{(1 + Kk_p)}{T}s + \frac{Kk_i}{T}}
$$
(4.6)

jest transmitancją układu 2-go rzędu z członem *forsującym* ( $T_{fors}$ s+1), gdzie  $T_{fors} = k_P b_{SP}/k_I$  (dla  $b_{SP}=0$ jest to standardowa transmitancja układu 2-go rzędu [\(1.17\)\)](#page-3-3). Przyrównanie jej *mianownika* do mianownika transmitancji układu 2-go rzędu [\(1.17\)](#page-3-3) umożliwia wyznaczenie parametrów  $k_P$ ,  $k_I$ regulatora w funkcji parametrów dynamicznych ζ, ω*<sup>n</sup>* spełniających specyfikacje projektowe oraz parametrów dynamicznych obiektu *K*, *T*:

$$
k_I = \frac{\omega_n^2 T}{K}, \qquad k_P = \frac{2\zeta \omega_n T - 1}{K} \tag{4.7}
$$

<span id="page-21-1"></span>gdzie ζ, ω*<sup>n</sup>* są określone nierównościami [\(4.1\)](#page-20-0).

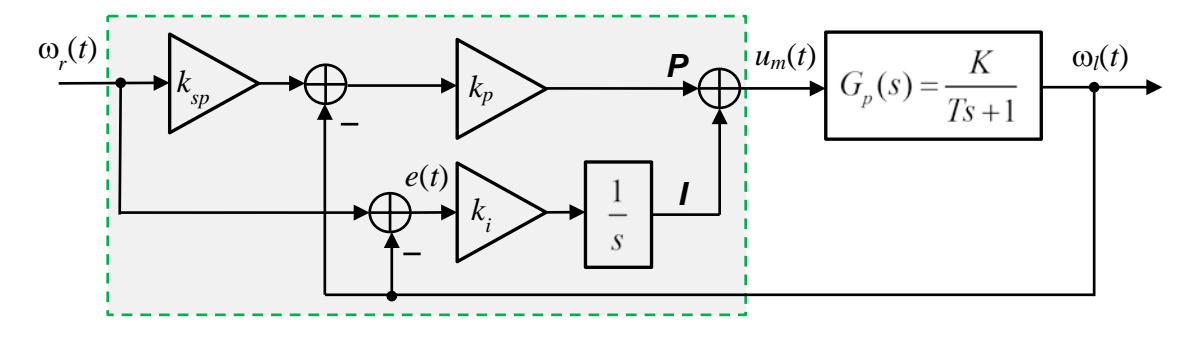

Rys. 4.1. Schemat blokowy układu regulacji prędkości kątowej z regulatorem PI

<span id="page-21-0"></span> $\triangleright$  Stosując wzory [\(4.6\)](#page-21-1) oraz "nominalne" wartości parametrów obiektu [\(3.1\)](#page-11-1) i zadanych parametrów dynamicznych układu zamkniętego  $(4.1)$  wyznaczyć wartości współczynników wzmocnienia  $k_P$ ,  $k_I$ regulatora PI spełniające (w minimalnym stopniu) specyfikacje projektowe.

$$
k_p = \dots \quad (V \cdot s/rad), \qquad k_l = \dots \quad (V/rad)
$$
 (4.8)

- <span id="page-21-2"></span> $\triangleright$  Porównać sposób wyznaczania parametrów  $k_P$ ,  $k_I$  regulatora PI predkości z wyznaczaniem parametrów  $k_P$ ,  $k_V$  regulatora PV położenia kątowego w pkt. [3.1.1.](#page-11-3)
- $\triangleright$  Zadanie 4: Wyznaczyć błąd ustalony układu zamkniętego z regulatorem PI z  $b_{SP}$ =1na sygnał zadany prędkości zmienny liniowo  $\omega_r(t) = R_1 t \cdot \mathbf{1}(t)$ . (Odpowiedź:  $e_u = R_1 / k_I K$ )

#### **4.1.2. Projektowanie regulacji z członem całkującym i kompensatorem przyśpieszającym fazę**

Alternatywą dla regulatora PI może być szeregowe połączenie członu całkującego z członem korekcyjnym przyśpieszającym fazę (*lead compensator*). Człon korekcyjny ma transmitancję:

$$
G_{lead}(s) = \frac{aT_c s + 1}{T_c s + 1}.
$$
\n(4.9)

gdzie *a*>1. Pełna transmitancja kompensatora I-Lead jest określona wzorem:

$$
G_c(s) = \frac{k_c}{s} \cdot \frac{aT_c s + 1}{T_c s + 1}.
$$
\n(4.10)

Schemat blokowy układu regulacji prędkości kątowej jest przedstawiony na [Rys. 4.2.](#page-22-0) Obecność szeregowego członu całkującego w kompensatorze zapewnia regulację astatyczną z zerowym błędem ustalonym odpowiedzi układu zamkniętego na skokowy sygnał zadany prędkości. Korekcja przyśpieszająca fazę jest z kolei aproksymacją regulacji PD umożliwiającym zwiększenie zapasu stabilności układu zamkniętego, a tym samym zmniejszenie przeregulowania jego odpowiedzi skokowej.

Zadanie polega na zaprojektowaniu korektora *Glead*(*s*) do pozostałej części transmitancji układu otwartego, tj. transmitancji *kcH*(*s*), gdzie:

$$
H(s) = \frac{1}{s}G_p(s) = \frac{K}{s(Ts+1)}
$$
\n(4.11)

Odpowiedni dobór współczynnika wzmocnienia *kc* umożliwia osiągnięcie wymaganej pulsacji odcięcia ω*<sup>c</sup>* charakterystyki częstotliwościowej *kcH*(*j*ω) obiektu z integratorem (a tym samym pasma przenoszenia układu zamkniętego). Zwiększanie *kc* zwiększa ω*<sup>c</sup>* i zmniejsza czas osiągnięcia maksymalnego przeregulowania *tp* (przyspiesza regulację), ale jeżeli wartość *kc* potrzebna do osiągnięcia wymaganej wartości ω*<sup>c</sup>* jest większa od 1 (czyli większa 0 dB), to redukowany jest zapas fazy układu otwartego, co przekłada się na większe przeregulowanie *Mp* odpowiedzi skokowej.

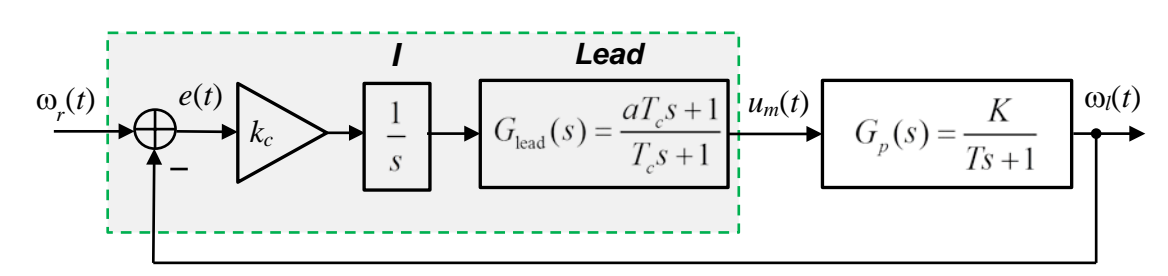

<span id="page-22-0"></span>Rys. 4.2. Schemat blokowy układu regulacji prędkości kątowej z kompensatorem złożonym z członu całkującego i członu przyśpieszającego fazę

Rola korektora przyśpieszającego fazę, którego charakterystyka częstotliwościowa *Glead*(*j*ω) jest pokazana na [Rys. 4.3a](#page-23-0), polega na zwiększeniu zapasu fazy do wymaganej wartości *PM* (co poprawia stabilność i zmniejsza przeregulowanie *Mp*) bez zmniejszania pulsacji odcięcia ω*<sup>c</sup>* dzięki wprowadzeniu w otoczeniu ω*<sup>c</sup>* dodatniego przesunięcia fazowego. Wpływ dodania korekcji przyśpieszającej fazę na przebieg charakterystyki *kcGlead*(*j*ω)*H*(*j*ω) układu otwartego z kompensatorem jest przedstawiony na [Rys. 4.3b](#page-23-0).

Układ zamknięty z kompensatorem (regulatorem) I-Lead jest opisany transmitancją 3-go rzędu:

$$
G_z(s) = \frac{\Omega_l(s)}{\Omega_r(s)} = \frac{k_c K(aT_c s + 1)}{T_c T s^3 + (T_c + T) s^2 + (1 + k_c K a T_c) s + k_c K}
$$
(4.12)

#### **Błąd ustalony odpowiedzi układu z kompensatorem I-Lead na sygnał zadany liniowo zmienny**

<span id="page-22-1"></span>Błąd ustalony układu zamkniętego z kompensatorem I-Lead na sygnał zadany prędkości zmienny liniowo  $\omega_r(t) = R_1 t \cdot \mathbf{1}(t)$  ma wartość stałą (por. pkt. [1.2.2\)](#page-4-3):

$$
e_u = \lim_{s \to 0} s[1 - G_z(s)] \frac{R_1}{s^2} = \lim_{s \to 0} \frac{T_c T s^3 + (T_c + T) s^2 + s}{T_c T s^3 + (T_c + T) s^2 + (1 + k_c K a T_c) s + k_c K} \cdot \frac{R_1}{s} = \frac{R_1}{k_c K}
$$
(4.13)

• **Uwaga:** Charakterystyka częstotliwościowa członu przyśpieszającego fazę jest omówiona szczegółowo w instrukcji do ćwiczenia CF "Charakterystyki częstotliwościowe członów dynamicznych". Projektowanie korekcji przyśpieszającej fazę jest opisane w instrukcji do ćwiczenia FC "Projektowanie regulacji metodą korekcji charakterystyk częstotliwościowych".

#### **Procedura wyznaczania parametrów kompensatora I-Lead**

Procedura wyznaczania parametrów  $k_c$ ,  $T_c$ , *a* kompensatora  $G_c(s)$  zapewniających zadane wartości ω*c*, *PM* przebiega w następujący sposób:

1) Oblicza się wartość *kcp* potrzebną do osiągnięcia wymaganej wartości ω*<sup>c</sup>* przez charakterystykę  $k_{cn}/H(i\omega)$ | z warunku:

$$
k_{cp} | H(j\omega_c) | = 1 \quad \rightarrow \quad k_{cp} = \frac{\omega_c \sqrt{T^2 \omega_c^2 + 1}}{K} \tag{4.14}
$$

2) Wyznacza się przesunięcie fazowe arg *H*(*j*ω*c*):

$$
\arg H(j\omega_c) = \varphi_H(\omega_c) = -180^\circ + \arctg \frac{1}{\omega_c T}
$$
 (4.15)

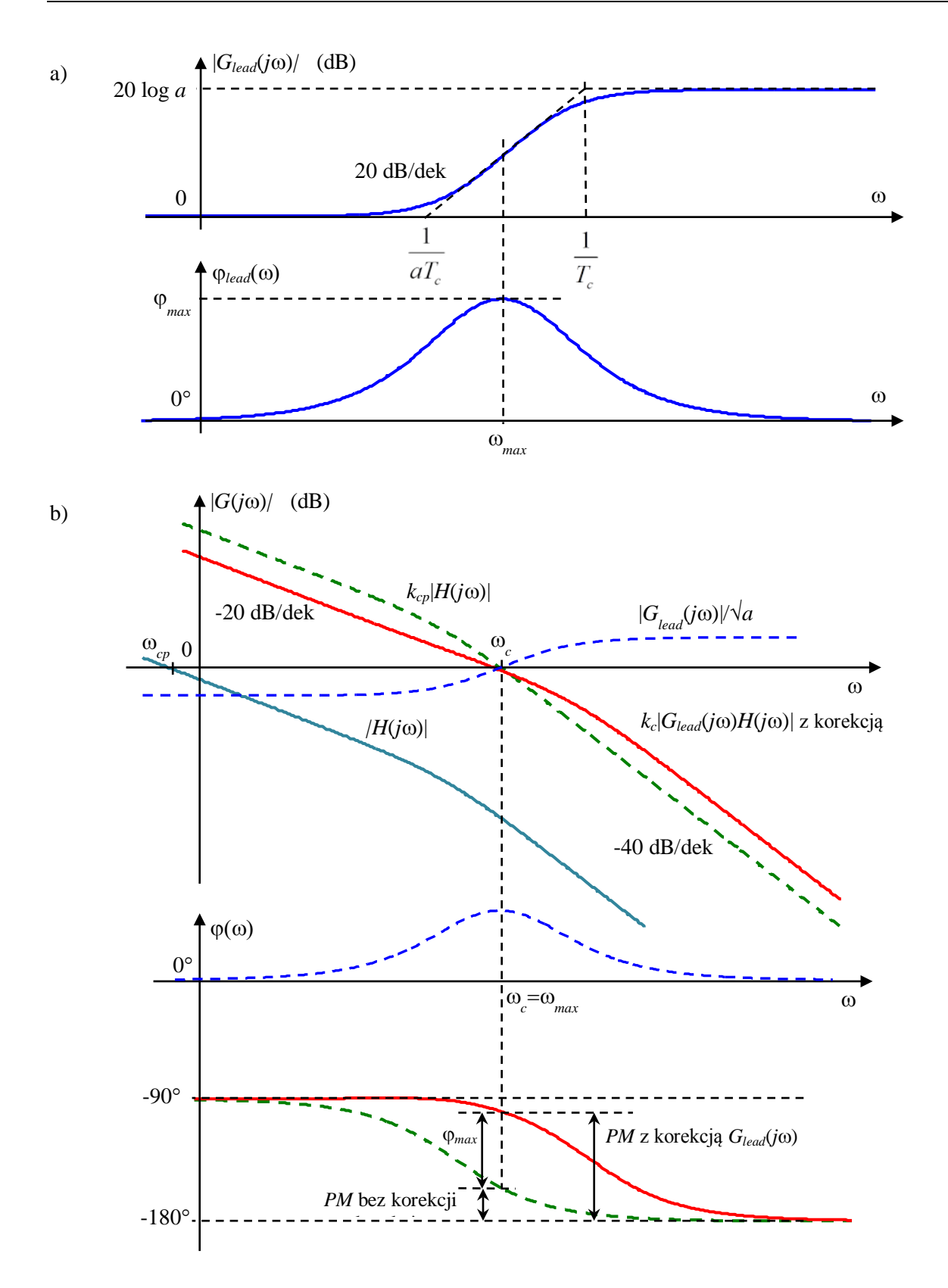

<span id="page-23-0"></span>Rys. 4.3. Modyfikowanie charakterystyki częstotliwościowej układu otwartego za pomocą korektora przyśpieszającego fazę: a) charakterystyki Bodego korektora *Glead*(*j*ω), b) charakterystyki Bodego układu otwartego *kcpH*(*j*ω) z wymaganą wartością pulsacji odcięcia ω*<sup>c</sup>* (linia przerywana) i układu otwartego *kcGlead*(*j*ω)*H*(*j*ω) z korektorem i wymaganymi wartościami ω*<sup>c</sup>* i zapasu fazy *ZF* (linia ciągła)

3) Oblicza się maksymalne przesunięcie ϕ*max*(ω*max*) fazowe korektora *Glead*(*j*ω) potrzebne do osiągnięcia w punkcie ω*c*=ω*max* zadanego zapasu fazy *PM*:

$$
\varphi_{\text{max}} = -180^{\circ} - \varphi_H(\omega_c) + PM \quad \rightarrow \quad \varphi_{\text{max}} = PM - \arctg \frac{1}{\omega_c T} \tag{4.16}
$$

4) Wyznacza się wartość parametrów *a*, *Tc* korektora na podstawie wzorów:

$$
\varphi_{\text{max}} = \arctg \frac{a-1}{\sqrt{a}}, \qquad \omega_{\text{max}} = \omega_c = \frac{1}{T_c \sqrt{a}} \tag{4.17}
$$

5) Oblicza się ostateczną, właściwą wartość *kc* zapewniającą zachowanie wymaganej pulsacji odcięcia ω*<sup>c</sup>* układu otwartego po wprowadzeniu do kompensatora korektora przyśpieszającego fazę z warunku wzmocnienia dla ω*c*=ω*max*:

$$
k_c | G_{lead}(j\omega_c) H(j\omega_c) | = 1 \quad (=0 \text{ dB}) \quad \rightarrow \quad k_c = \frac{k_{cp}}{\sqrt{a}} \tag{4.18}
$$

Wyznaczona wartość  $k_c$  odpowiada spełnieniu warunku  $|G_{lead}(j\omega_c)|/|\sqrt{a} = 1$ , czyli obniżeniu (symetryzacji względem poziomu 0 dB) charakterystyki korektora jak na [Rys. 4.3b](#page-23-0).

- Obliczenia projektowe kompensatora I-Lead i prezentację charakterystyk częstotliwościowych przed i po korekcji realizuje plik skryptowy lead\_design.m z folderu SRV. Przejść do Matlaba i otworzyć plik w edytorze. Przeanalizować obliczenia przeprowadzane w programie
- W razie potrzeby wpisać właściwe wartości parametrów *K*, *T* obiektu i specyfikacji projektowych ω*c*, *PM*. Uruchomić program:

lead\_design

• Zanotować wyznaczone wartości parametrów kompensatora *G<sub>c</sub>*(*s*) podane w oknie komend Matlaba i zarejestrować wykresy charakterystyk częstotliwościowych.

$$
k_c = ...
$$
 (V·s/rad),  $a = ...$ ,  $T_c = ...$  (s) (4.19)

- <span id="page-24-0"></span> $\geq$  Sprawdzić na charakterystyce układu otwartego z kompensatorem, czy dla wyznaczonych parametrów kompensatora spełnione są zadane specyfikacje projektowe ω*c*, *PM* w dziedzinie częstotliwości. Skomentować otrzymane charakterystyki.
- Zadanie 5: Na podstawie wyznaczonych wartości parametrów regulatora PI [\(4.8\)](#page-21-2) i kompensatora I-Lead [\(4.19\)](#page-24-0) oraz odpowiednio rozwiązania Zadania 4 i wzoru [\(4.13\)](#page-22-1) stwierdzić, który z regulatorów zapewnia mniejszy błąd ustalony odpowiedzi na sygnał zadany liniowo zmienny.

#### **4.1.3. Szum czujnika analogowego**

Sygnały pomiarowe z czujników analogowych, takich jak prądnica tachometryczna, są zwykle zakłócone szumem. Jeżeli natężenie szumu jest duże, powinno być uwzględnione przy projektowaniu układu sterowania.

W przypadku tachoprądnicy zainstalowanej w układzie SRV02 zakłóceniem są tętnienia napięcia tachoprądnicy (o częstotliwości 14 tętnień na obrót) (zob. [Rys. 4.6\)](#page-29-0). Poziom zakłóceń w sygnale prędkości obrotowej obciążenia może być oszacowany ze wzoru:

<span id="page-24-1"></span>
$$
n_{pp} = \frac{k_n}{100} \omega_l \quad \text{(rad/s)}
$$
 (4.20)

gdzie *kn*=7% (zob. [Tabela 2\)](#page-7-0) jest międzyszczytowym poziomem tętnień. Poziom zakłóceń można zredukować przez zastosowanie w algorytmie regulacji dolnoprzepustowej filtracji sygnału prędkości z uwzględnieniem, że częstotliwość tętnień zmienia się wraz z prędkością.

 Przykład: Poziom tętnienia sygnału prędkości przy prędkości obrotowej osi obciążenia ω*l*=10 rad/s wynosi  $n_{pp}$ =0.7 rad/s, co oznacza wahania  $10.0 \pm 0.35$  rad/s.

# **4.2. Układ regulacji prędkości kątowej - symulacja**

# **4.2.1. Model symulacyjny i skrypt konfiguracyjny**

- 1) Uruchomić Matlaba i przejść do folderu SRV. Otworzyć model symulacyjny Simulinka o nazwie srv\_vel\_sim.mdl [\(Rys. 4.4\)](#page-25-0). Zapoznać się z poszczególnymi subsystemami i blokami schematu.
- 2) Otworzyć do edycji skryptowy plik konfiguracyjny setup\_srv\_vel.m. Uaktywnić linię skryptu CONTROL\_TYPE = 'MANUAL'(opcja ręcznego wpisywania wartości parametrów regulacji):

```
% Type of controller
% CONTROL_TYPE = 'AUTO'; 
CONTROL_TYPE = 'MANUAL';
...
```
3) Uruchomić skrypt. Do pamięci Workspace ładowane są parametry modelu SRV02 oraz parametry projektowe i zadaje zerowe lub jednostkowe wartości parametrów regulatora PI i kompensatora I-Lead. Wyniki poleceń są wyświetlane w oknie komend Matlaba:

```
-----------------------------
SRV02 model parameters: 
   K = 1.53 rad/s/VT = 0.0254 sPI control gains: 
   kp = 0 V/radki = 0 V/rad/sLead compensator parameters: 
   kc = 0 V/rad/s1/(a*Tc) = 1 rad/s1/Tc = 1 rad/s-----------------------------
```
### **SRV02 Experiment: Simulated Velocity Control**

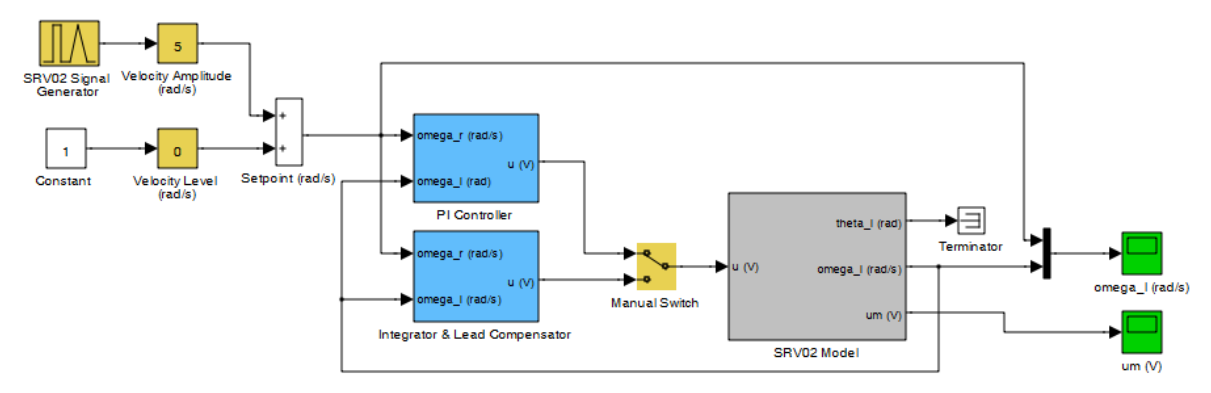

<span id="page-25-0"></span>Rys. 4.4. Model Simulinka do symulacji sterowania prędkością kątową serwomechanizmu SRV02 z regulatorem PI lub kompensatorem I-Lead

# <span id="page-25-1"></span>**4.2.2. Symulacja odpowiedzi skokowej układu z regulatorem PI**

1) Skonfigurowć model symulacyjny srv\_vel\_sim.mdl:

• W oknie komend wprowadzić wartości parametrów regulacji PI wyznaczone we wzorach [\(4.8\)](#page-21-2):  $kp = \ldots, ki = \ldots,$ 

- W bloku Signal Generator wybrać typ sygnału zadanego: Signal Type = square, Amplitude = 1, Frequency  $= 0.4$  Hz.
- W blokach wzmacniaczy (sliderów) o nastawianym wzmocnieniu zadać Velocity Level = 0 oraz Velocity Amplitude = 5. Sygnał z generatora jest symetryczny względem zera, więc oznacza to poziomy prędkości zadanej równe -5 i 5 rad/s.
- Wyznaczyć przelicznik prędkości obrotowej z rad/s na obr/min (rpm) i podać prędkość w obr/min.
- Ustawić przełącznik wyboru regulatora Manual Switch w położeniu górnym (PI Controller) (podwójnym kliknięciem myszką w obszarze bloku).
- Otworzyć okna oscyloskopów rejestrujących przebiegi prędkości osi obciążenia omega\_l i napięcia silnika um.
- $\blacksquare$  5 Normal ┯║ 四曲 • Ustawić okres symulacji równy 5 sekund:
- 2) Uruchomić symulację odpowiedzi skokowej dla układu z regulatorem PI (przycisk *Start simulation*  $\blacktriangleright$  lub Ctrl+E) i zarejestrować wyniki.
- **Uwaga**: Przebiegi z bloków oscyloskopów są zapisywane w pamięci Workspace Matlaba w zmiennych strukturalnych omega i um. W razie potrzeby zakresy osi wykresów można dopasować za pomocą przycisku  $\bigoplus z$  belki okna oscyloskopu.
- Skopiować przebiegi w oknach wykresów korzystając z m-pliku skryptowego (powinien znajdować się w folderze roboczym):

plot\_omega\_um

i zarejestrować je do zamieszczenia w sprawozdaniu (Edit | Copy Figure).

- Na podstawie wykresu odpowiedzi skokowej określić uzyskane wskaźniki jakości regulacji PI, tj. błąd ustalony *eu*, maksymalne przeregulowanie *Mp* i czas *tp* osiągnięcia maksimum przeregulowania oraz dodatkowo czas regulacji do osiągnięcia stanu ustalonego *tr* (wartości te podać w sprawozdaniu). Czy wskaźniki jakości spełniają specyfikacje projektowe podane w pkt. [4.1.1?](#page-11-3)
- $\triangleright$  Czy wzmacniacz napięcia (element wykonawczy) osiąga w czasie regulacji stan nasycenia?
- 3) Powtórzyć eksperyment dla Velocity Level = 5, Velocity Amplitude = 5 (skoki od 0 do 10 rad/s).
- Czy przebieg regulacji dla dolnej i górnej wartości położenia zadanego jest taki sam? Czy wzmacniacz napięcia osiąga w czasie regulacji stan nasycenia?

### <span id="page-26-0"></span>**4.2.3. Symulacja odpowiedzi skokowej układu z kompensatorem I-Lead**

1) Skonfigurowć model srv\_vel\_sim.mdl:

• W oknie komend wprowadzić wartości parametrów kompensatora I-Lead wyznaczone we wzorach  $(4.17):$  $(4.17):$ 

 $kc = ..., a = ..., Tc = ...,$ 

- Ustawić przełącznik wyboru regulatora Manual Switch w położeniu dolnym (Integrator & Lead Compensator).
- Przeprowadzić eksperymenty jak poprzednio dla regulacji PI i zarejestrować przebiegi:

plot\_omega\_um

- Na podstawie odpowiedzi skokowej określić uzyskane wskaźniki jakości regulacji I-Lead w dziedzinie czasu *eu*, *Mp*, *tp* i dodatkowo czas regulacji do osiągnięcia stanu ustalonego *tr* (wartości podać w sprawozdaniu). Czy wskaźniki jakości spełniają specyfikacje projektowe? Czy wzmacniacz napięcia osiąga w czasie regulacji stan nasycenia?
- Porównać i skomentować efekty regulacji PI i I-Lead.

### <span id="page-26-1"></span>**4.2.4. Symulacja odpowiedzi układu z regulatorem PI na sygnał zadany zmienny liniowo**

1) Skonfigurowć model symulacyjny srv\_vel\_sim.mdl:

• W oknie komend wprowadzić wartości parametrów regulacji PI wyznaczone we wzorach [\(4.8\)](#page-21-2):

 $kp = \ldots, ki = \ldots,$ 

- W bloku Signal Generator wybrać typ sygnału zadanego: Signal Type = triangle, Amplitude = 1. Frequency  $= 0.4$  Hz.
- W blokach wzmacniaczy (sliderów) o nastawianym wzmocnieniu zadać Velocity Level = 0 oraz Velocity Amplitude = 5. Oznacza to zadanie liniowych zmian predkości zadanej od -5 do +5 rad/s z nachyleniem:

$$
R_1 = 4 \cdot VelAmp \cdot Freq \text{ (rad/s}^2)
$$
 (4.21)

- Ustawić przełącznik wyboru regulatora Manual Switch w położeniu górnym (PI Controller).
- 2) Przeprowadzić symulację odpowiedzi na sygnał zmienny liniowo dla układu z regulatorem PI i zarejestrować przebiegi.
- Wyznaczyć nachylenie *R*<sup>1</sup> sygnału zadanego prędkości i obliczyć teoretyczny błąd regulacji PI w stanie ustalonym na podstawie rozwiązania Zadania 4.
- Określić błąd regulacji PI w stanie ustalonym na podstawie zarejestrowanych przebiegów i porównać z wartością obliczoną.
- 3) Zadać Velocity Level = 5 (Velocity Amplitude = 5) i powtórzyć eksperyment.
- $\triangleright$  Czy układ regulacji odwzorowuje przebieg prędkości zadanej? Skomentować wyniki.

# **4.3. Układ regulacji prędkości kątowej - eksperymenty z układem SRV02**

#### **4.3.1. Konfiguracja układu do sterowania prędkością**

- 1) Serwomechanizm SRV02 ma być zmontowany w konfiguracji z wysokim przełożeniem z osi silnika na oś obciążenia, tj. z zębatkami (19) i (20) (24/120 zębów), oraz z obciążeniem osi obciążenia w kształcie dysku (22) [\(Rys. 2.2\)](#page-6-0).
- 2) Otworzyć w edytorze Matlaba skrypt konfiguracyjny setup\_srv\_vel.m.
- Uaktywnić opcję ręcznego wpisywania parametrów regulatora:

```
% Type of controller
```

```
CONTROL_TYPE = 'MANUAL';
```
• Aby regulacja położenia kątowego przebiegała we właściwy sposób niezbędne jest następujące ustawienie parametrów skryptu:

```
% SRV02 Configuration<br>EXT GEAR CONFIG = 'HIGH';
                                               % przełożenie zewn. przekładni wysokie<br>% typ enkodera
\begin{aligned} \text{ENCODER\_TYPE} & = \text{ 'E ' }; \\ \text{TACH\_OPTION} & = \text{ 'YES ' }; \end{aligned}TACH_OPTION = 'YES';<br>
LOAD TYPE = 'DISC'; % obciążenie w kształcie dysku
LOAD_TYPE = 'DISC';<br>
K AMP = 1;<br>
% wzmocnienie wzmacniacza =1
                                               % wzmocnienie wzmacniacza =1<br>% typ wzmacniacza mocy
AMP_TYPE = 'VoltPAQ';<br>VMAX_DAC = 10;
                                               % zakres napięcia sterującego z przetw.DAC (V)
```
• Uruchomić skrypt setup\_srv\_vel.m**.** Wyniki poleceń są zapisywane w przestrzeni roboczej Workspace i wyświetlane w oknie komend Matlaba.

#### <span id="page-27-0"></span>**4.3.2. Estymacja parametrów modelu układu SRV02 metodą dopasowania odpowiedzi skokowej**

1) Otworzyć model Simulinka srv\_mod\_ident.mdl [\(Rys. 4.5](#page-30-0)). Zapoznać się z poszczególnymi subsystemami i blokami modelu. Jest to model do doświadczalnego wyznaczenia parametrów modelu serwomechanizmu SRV02 metodą dopasowania przebiegu odpowiedzi skokowej modelu do odpowiedzi układu fizycznego SRV02 w układzie otwartym. W bloku (subsystemie) SRV02 Velocity Plant znajdują się bloki z biblioteki QUARC służące do sprzęgania modelu pracującego w środowisku Simulink-QUARC z obiektem fizycznym

(generowania napięcia silnika i odbierania pomiarów z czujników położenia i prędkości). Sprawdzić w modelu prawidłowość konfiguracji sprzętowej:

- **Konfiguracja karty DAC**: W subsystemie SRV02 Velocity Plant | SRV02 Plant znajduje się m.in. blok HIL Initialize (*Hardware In-the-Loop*), który umożliwia działanie symulacji w czasie rzeczywistym i obsługę karty DAC. Sprawdzić w polu Board type, czy ustawiona jest karta Q2- USB.
- W menu modelu Simulation | Configuration parameters sprawdzić, czy okres próbkowania, obliczania i aktualizacji sterowania Fixed-step size = 0.001 (s) (tj. częstotliwość próbkowania  $f_s = 1000$  Hz).
- **Wybór czujnika prędkości:** Prędkość kątowa może być mierzona analogowo za pomocą tachoprądnicy lub cyfrowo za pomocą enkodera (przez obliczanie różnicy kolejnych wskazań). Wybór określa wartość bloku Vel Src w subsystemie SRV02 Velocity Plant schematu blokowego:
	- Vel Src = 1 → odczyt prędkości z tachoprądnicy (ustawić Vel Src = 1),
	- Vel Src =  $2$  → wyznaczanie prędkości na podstawie odczytów z enkodera.

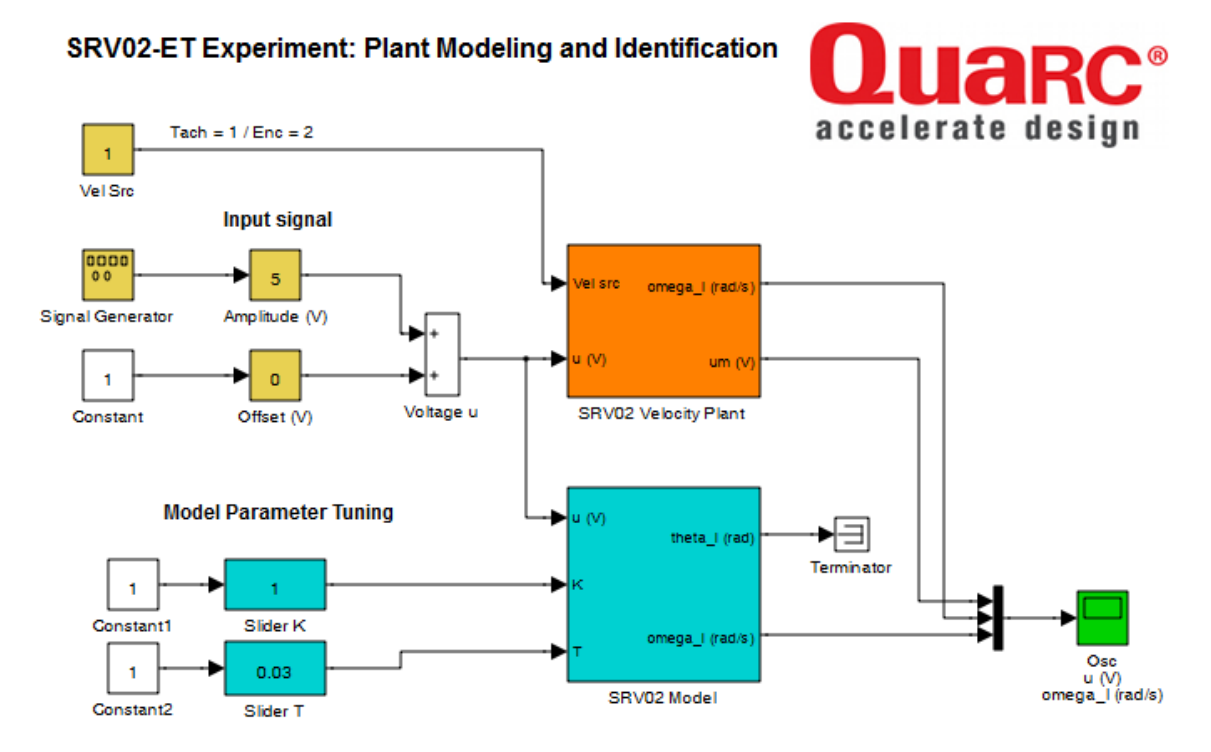

- Rys. 4.5. Model Simulinka do estymacji (dostrojenia) parametrów modelu serwomechanizmu SRV02 metodą dopasowania odpowiedzi skokowej modelu do odpowiedzi układu fizycznego
- 2) Przeprowadzić dostrojenie parametrów modelu (SRV02 Model) dla prostokątnego przebiegu napięcia silnika niesymetrycznego względem zera.
- W bloku Signal Generator wybrać typ sygnału zadanego: Signal Type = square, Amplitude = 1, Frequency  $= 0.75$  Hz.
- W blokach wzmacniaczy-sliderów o nastawianym wzmocnieniu zadać Offset = 1, Amplitude = 2. Oznacza to skoki napięcia silnika od -1 do 3 V.
- Otworzyć okno osyloskopu oraz okienka sliderów Slider K i Slider T (w taki sposób, aby nie przykrywały okna przebiegów).
- Skompilować i uruchomić model.
- **Uwaga:** Uruchamianie modelu (nowego lub po zmianie parametrów regulacji poza modelem) do pracy w czasie rzeczywistym z oprogramowaniem QUARC (w trybie *External*) przebiega każdorazowo w następujący sposób:
- a) Przeprowadza się proces budowania (kompilowania i linkowania) modelu przyciskiem *Incremental Building* na belce (nie przebudowuje bibliotek) lub opcją menu **QUARC | Build** (Ctrl+B).
- b) Łączy się model Simulinka ze zbudowanym targetem czasu rzeczywistego przyciskiem *Connect to target* (Ctrl+T) i uruchomia symulację przyciskiem *Start* (Ctrl+E).

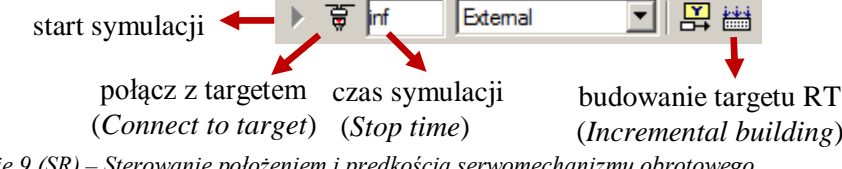

*Ćwiczenie 9 (SR) – Sterowanie położeniem i prędkością serwomechanizmu obrotowego - 29 -*

- Zmiany w blokach modelu Simulinka, takie jak przełączanie przełącznika, zmiana sygnału z generatora czy wzmocnienia wzmacniacza 'slider' nie wymagają przebudowania modelu i mogą być dokonywane nawet w czasie jego działania.
- W celu umożliwienia dłuższej obserwacji zachowania się układu czas symulacji (czas działania) układu jest domyślnie nieograniczony (inf). W celu zarejestrowania wyników należy ustawiać:
	- w przypadku modelu srv\_mod\_ident.mdl czas symulacji równy 2.5 sekundy,

- w przypadku modelu srv\_vel.mdl czas symulacji 5 sekund (jak w przypadku symulacji),

**Uwaga**: Po zmianie czasu symulacji model należy ponownie skompilować.

• Przesuwając suwaki *K* i *T* w czasie działania modelu doprowadzić do możliwie najlepszej zgodności przebiegów prędkości modelu matematycznego i prędkości mierzonej układu SRV02 (jak na [Rys. 4.6\)](#page-29-0). Zanotować ustawione wartości parametrów *K* i *T*.

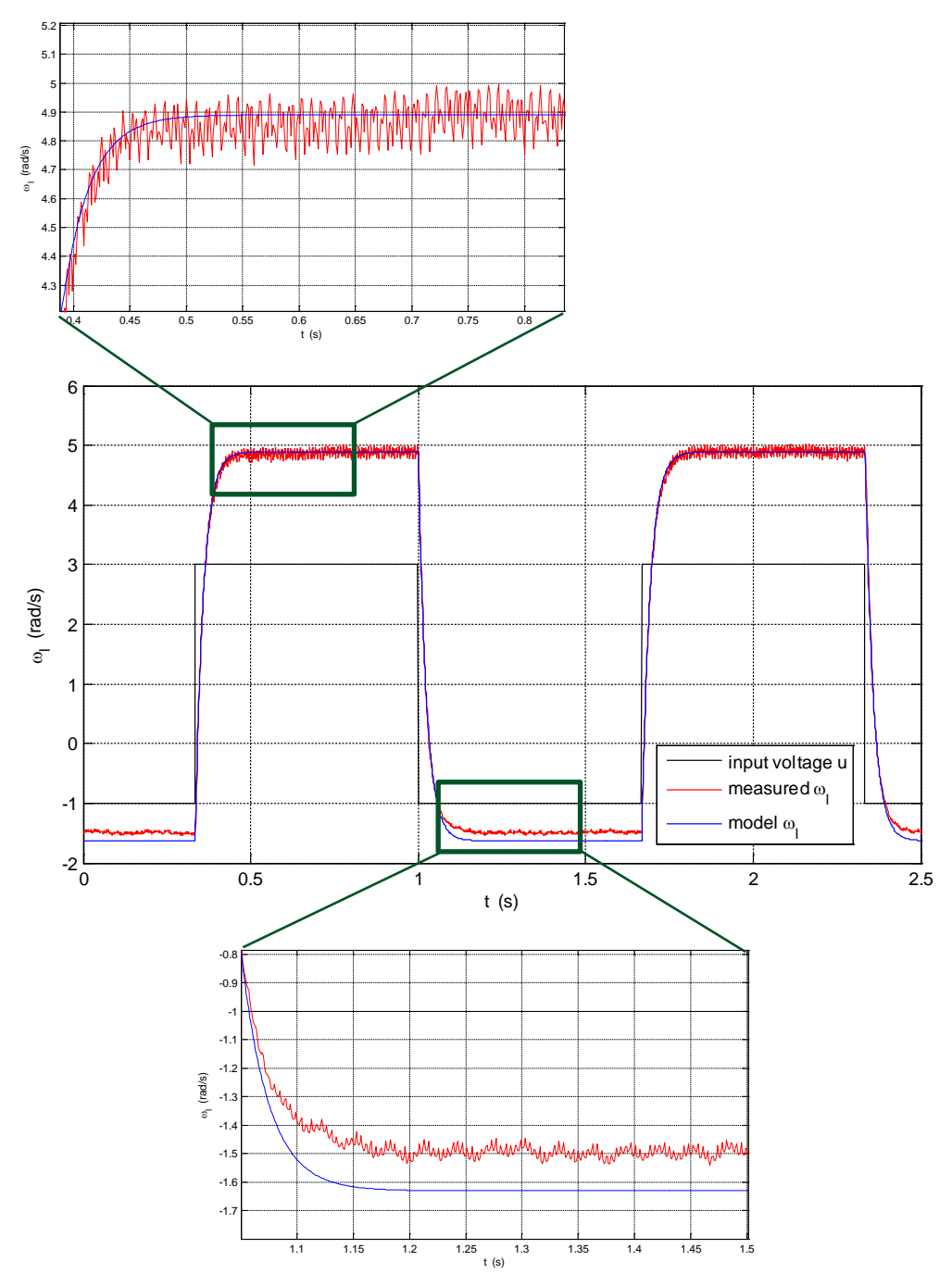

<span id="page-29-0"></span>Rys. 4.6. Rezultat dopasowania odpowiedzi skokowej modelu do odpowiedzi układu SRV02 w przypadku niesymetrycznych poziomów przebiegu napięcia silnika (*u=um*)

• Skopiować przebiegi w oknach wykresów korzystając z m-pliku skryptowego:

### plot\_mod\_ident

i zarejestrować je w celu zamieszczenia w sprawozdaniu .

- 3) Powtórzyć dostrojenie parametrów modelu dla prostokątnego przebiegu napięcia silnika symetrycznego względem zera.
- W blokach wzmacniaczy-sliderów o nastawianym wzmocnieniu zmienić nastawy na Offset =0, Amplitude =  $5$  (skoki napiecia silnika od -5 do 5 V).
- Uruchomić model, przeprowadzić dopasować charakterystykę modelu do charakterystyki układu SRV02, zanotować ustawione wartości parametrów *K* i *T* i zarejestrować wyniki.
- $\triangleright$  Na podstawie wyników uzyskanych w punktach 2 i 3 skomentować zgodność wartości parametrów otrzymanych doświadczalnie z wartościami "nominalnymi" wyliczonymi na podstawie parametrów mechanicznych podanych w [Tabeli 2](#page-6-1) (wzór [\(3.1\)](#page-11-1)).
- Wskazać najważniejsze potencjalne przyczyny niezgodności modelu nominalnego z układem fizycznym. O czym świadczy brak zgodności prędkości mierzonej i wyliczanej z modelu dla jednego z poziomów napięcia silnika w przypadku przebiegu niesymetrycznego względem zera jak na [Rys. 4.6?](#page-29-0)
- Sprawdzić zgodność amplitudy tętnień sygnału prędkości (napięcia) z tachoprądnicy ze wzorem [\(4.20\)](#page-24-1).

### **4.3.3. Konfiguracja modelu do sterowania prędkością układu SRV02 w czasie rzeczywistym**

1) Otworzyć model Simulinka srv\_vel.mdl [\(Rys. 4.7](#page-30-0)). Zapoznać się z poszczególnymi subsystemami i blokami modelu. Sprawdzić prawidłowość skonfigurowania modelu jak w punkcie poprzednim.

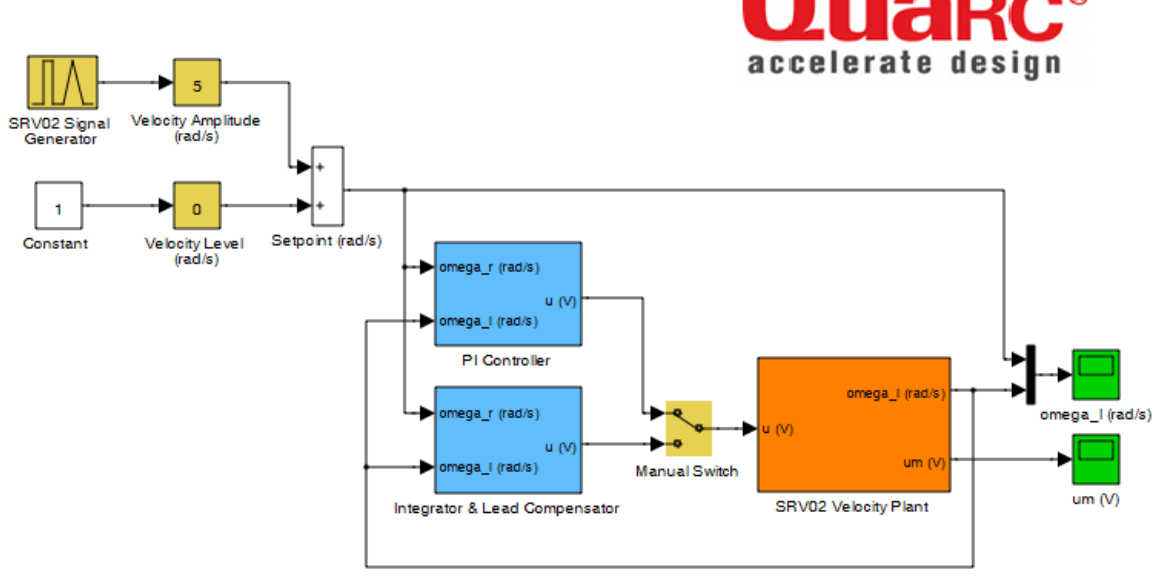

**SRV02-ET Experiment: Actual Velocity Control** 

<span id="page-30-0"></span>Rys. 4.7. Model Simulinka do sterowania prędkością kątową serwomechanizmu SRV02 z regulatorem PI / kompensatorem I-Lead w czasie rzeczywistym

### <span id="page-30-1"></span>**4.3.4. Odpowiedź skokowa układu SRV02 z regulatorem PI**

Dla modelu srv\_vel.mdl wykonać po kolei czynności jak dla symulacji w pkt. [4.2.2.](#page-25-1)

### **4.3.5. Odpowiedź skokowa układu SRV02 z kompensatorem I-Lead**

Dla modelu srv\_vel.mdl wykonać po kolei czynności jak dla symulacji w pkt. [4.2.3.](#page-26-0)

### <span id="page-31-0"></span>**4.3.6. Odpowiedź układu SRV02 z regulatorem PI na sygnał zadany zmienny liniowo**

Dla modelu srv\_vel.mdl wykonać po kolei czynności jak w pkt. dla symulacji [4.2.4.](#page-26-1)

 Na podstawie wyników sterowania układem fizycznym otrzymanych w pkt. [4.3.4](#page-30-1) - [4.3.6](#page-31-0) przeprowadzić podsumowanie, czy regulatory o nastawach obliczonych dla nominalnych parametrów modelu obiektu spełniają wymagania w przypadku obiektu o parametrach wyznaczonych doświadczalnie w pkt. [4.3.2.](#page-27-0)

### **4.3.7. Charakterystyka częstotliwościowa układu zamkniętego z regulatorem PI**

1) Wyznaczyć (i zarejestrować) charakterystykę częstotliwością modelu [\(4.6](#page-20-1)) układu zamkniętego z zaprojektowanym regulatorem PI:

```
% Frequency response of SRV02 velocity model with PI control
nom = K*ki/T*[kp/ki 1]; % ksp=1den = [1 (1+K*kp)/T K*ki/T];<br>GPI = tf(nom, den); % clos
GPI = tf(nom,den); % closed-loop transfer function
                          % Bode characteristics
```
- 2) Wyznaczyć *doświadczalnie* punkty charakterystyki częstotliwościowej układu SRV02 z regulatorem PI dla częstotliwości: 0.5 Hz, 13.8 Hz (sprawdzić, że wartość ta odpowiada pulsacji granicznej ω*<sup>n</sup>* ze wzoru [\(4.1\)](#page-20-0)) i 30.0 Hz rejestrując odpowiedzi układu na sygnał sinusoidalny o podanych częstotliwościach i odczytując z nich wzmocnienie oraz przesunięcie fazowe.
- W bloku Signal Generator modelu srv\_vel.mdl wybrać Signal Type = sine i zadać częstotliwość, np. Frequency = 0.5 (Hz).
- Zadać Velocity Amplitude = 3 (rad/s) (Velocity Amplitude = 0) i ustawić czas symulacii 5 s.
- Przeprowadzić symulację, zarejestrować wyniki. Z wykresów ω*r*(*t*) i ω*l*(*t*) w stanie ustalonym odczytać wzmocnienie (*magnitudę*)  $M_{\omega}(\omega)$  (dB) i przesunięcie fazowe  $\varphi_{\omega}(\omega)$  (rad).
- Nanieść wyznaczony punkt na wykres charakterystyki teoretycznej dla modelu układu wyznaczonej w pkt. 1) i sprawdzić zgodność.
- Powtórzyć eksperyment dla pozostałych podanych częstotliwości.

# **5. Opracowanie sprawozdania**

- Opracować i skomentować uzyskane wyniki na podstawie pytań i wskazówek oznaczonych w instrukcji symbolem '>' oraz według ewentualnych dodatkowych wytycznych prowadzącego zajęcia.
- Rozwiązać podane w instrukcji zadania i zamieścić rozwiązania z komentarzem w sprawozdaniu.

# **Literatura**

- 1. *Rotary Motion Servo Plant SRV02. User Manual*, Quanser, 2011.
- 2. *Rotary Motion Servo Plant SRV02 Position Control using QUARC. Student Manual*, Quanser, 2011.
- 3. *Rotary Motion Servo Plant SRV02 Speed Control using QUARC. Student Manual*, Quanser, 2011.
- 4. *QUARC. User Manual*, Quanser, 2011.
- 5. Ogata K.: *Modern Control Engineering*, wyd. 5, Prentice Hall, 2010.
- 6. Nise N.: *Control Systems Engineering*, wyd.6, John Wiley & Sons, 2010.
- 7. Kaczorek T., Dzieliński A., Dąbrowski W., Łopatka R.: *Podstawy teorii sterowania*. WNT, 2009.
- 8. Dębowski A.: *Automatyka. Podstawy teorii*. WNT, 2008.

Częstochowa, 2014

Parametry nominalne obiektu  $G_p(s)$ : K=1.53, T=0.025 Parametry wyznaczone doświadczalnie: K=1.63-1.71, T=0.025 Wartości nastaw regulatorów Gr(s) Regulacja położenia PV: kp=7.8, kv= -0.16 PIV: ki=39 (lub ok. 3 razy mniejsze), kmax=12.7 (bez nasycenia) Regulacja prędkości PI: kp=1.34, ki=124.9 I-Lead: a=5.79, Tc=0.0048, kc=57.3 Quanser I-Lead: a=6.34, Tc=0.0053, kc=41.9